# NGỒN NGỮ LẬP TRÌNH C SHARP

G

Bích Phương

*Trước khi tìm hiểu C# chúng ta xem một số những khái niềm sau đây:* 

<u>- Thứ nhất, LẬP TRÌNH HƯỚNG ĐỐI TƯƠNG</u>  $(OPP)$ . Lập trình hướng đối tượng là kỹ thuật lập trình hỗ trợ công nghệ đối tượng. OPP được xem là giúp tăng năng xuất, đơn giản hóa độ phức tập khi bảo trỉ cũng như mở rộng phần mềm bằng cách cho phép lập trình viên tập trung vào các đối tượng phần mềm ở bậc cao hơn. Ngoài ra, nhiều người còn cho rằng OPP dex tiếp thu hơn cho những ng ười mới học về lập trình hơn là các phương pháp trước đó.

- $\blacksquare$  Một cách giản lược đây là khái niệm và là nỗ lực nhằm giảm nhẹ các thao tác viết mã cho người lập trình, cho phép họ thao tác các ứng dụng mà các yếu tố bên ngoài có thể tương tác với các chương trình đó giống như là tương tác với các đối tượng vật lý.
- Phùng Thị Bích Phương <sup>n</sup> Những đối tượng trong một ngôn ngữ OPP là các kết hợp giữa mà và dữ liệu mà chúng được nhìn nhận như là một đơn vị duy nhất. Mỗi đối tượng có một tên riêng biệt và tất cả đều tham chiếu đến đối tượng đó và tiến hành thông qua chính tên nó. Như vậy, mỗi đối tượng có khả năng nhận thông báo, xử lý dữ liệu (bên trong của nó), và gửi ra hay trả lời đến các đối tượng khác hay môi trường.

**Thứ hai, NGÔN NGỮ LẬP TRÌNH C. C là ngôn** ngữ lập trình tương đối nhỏ vận hành gần với phần cứng và nó gần với ngôn ngữ Assembler hơn hầu hết các ngôn ngữ bậc cao. Hơn thế, C đôi khi được đánh giá như là "có khả năng di động", cho thấy sự khác nhau quan trọng giữa nó và các ngôn ngữ bậc thấp hơn như Assembler, đó là việc mã  $C$  có thể dịch và thi hành trong hầu hết các máy tính, hơn hẳn các ngôn ngữ hiện tại trong khi đó Assembler chỉ có thể chạy trong một số máy tính đặc biệt. Vì lý do này mà C được xem là ngôn ngữ bậc trung.

 $\blacksquare$  C đã được tạo ra với một mục tiêu là làm cho nó thuận tiện để viết các chương trình lớn với số lỗi ít hơn trong mẫu [hình](http://vi.wikipedia.org/wiki/M%E1%BA%ABu_h%C3%ACnh) lập [trình](http://vi.wikipedia.org/wiki/L%E1%BA%ADp_tr%C3%ACnh_th%E1%BB%A7_t%E1%BB%A5c) [th](http://vi.wikipedia.org/wiki/L%E1%BA%ADp_tr%C3%ACnh_th%E1%BB%A7_t%E1%BB%A5c)ủ tục mà lại không đặt gánh nặng lên vai ng ười viết ra [trình](http://vi.wikipedia.org/wiki/Tr%C3%ACnh_d%E1%BB%8Bch) dịch C, là những người bề bộn với các đặc tả phức tạp của ngôn ngữ.

 $\blacksquare$  Ngôn ngữ C# trong ứng dụng . NET có các tính năng vượt trội hơn so với C. Hay nói cách khác C# là cuộc cách mạng của ngôn ngữ lập trình Microsoft C và Microsoft C++ với tính năng đơn giản, hiện đại, hướng đối tượng và có độ bảo mật cao.

 $\blacksquare$  Ngôn ngữ C# khá đơn giản, chỉ khoảng 80 từ khóa và hơn mười mấy kiểu dữ liệu được xây dựng sẵn. Tuy nhiên ngôn ngữ C# có ý nghĩa cao khi nó thực thi những khái niệm lập trình hiện đại. C# bao gồm tất cả các hỗ trợ cho cấu trúc, thành phần Component, lập trình hướng đối tượng. Những tính chất đó hiện diện trong ngôn ngữ lập trình hiện đại. Và ngôn ngữ C# hội tụ những điều kiện như vậy. Hơn nữa, nó được xây dựng trên nền tảng của hai ngôn ngữ mạnh nhất là C++ và Java.

<sup>n</sup> Ngôn ngữ C# được phát triển bởi đội ngũ kỹ sư của Microsoft, trong đó người dẫn đầu là Anders Hejlsberg và Scott Wiltamuth. Cả hai người này đều là những người nổi tiếng, trong đó Anders Hejlsberg được biết đến là tác giả của Torbo Pascal, ngôn ngữ lập trình PC phổ biến. Và ông đứng đầu nhóm thiết kế Borland Delphi, một trong những thành công đầu tiên của việc xây dựng môi trường phát triển tích hợp IDE cho lập trình Client/Server.

**Phần cốt lõi hay còn gọi là trái tim của bất kỳ ngôn** ngữ lập trình hướng đối tượng nào là sự hỗ trợ của nó cho việc định nghĩa và làm việc với những lớp. Những lớp thì định nghĩa những kiểu dữ liêu mới, cho phép người phát triển mở rộng ngôn ngữ để tạo mô hình tốt hơn để giải quyết vấn đề. Ngôn ngữ C# chứa những từ khóa cho việc khai thác những kiểu lớp đối tương mới và những phương thức hay thuộc tính của lớp, và cho việc thực thi đóng gói, kế thừa và đa hình, ba thuộc tính cơ bản của bất kỳ ngôn ngữ lập trình hướng đối tương.

**Trong ngôn ngữ C#, mọi thứ liên quan đến** khai báo lớp đều được tìm thấy trong phần khai báo của nó. Định nghĩa một lớp trong C# không đòi hổi phải chia ra tập tin header và  $t$ ập tin nguồn giống như ngôn ngữ  $C++$ . Hơn thế nữa, C# hỗ trợ kiểu XML, cho phép chèn các tag XML để phát sinh tự động các document cho lớp.

 $\blacksquare$  C# cũng hỗ trợ giao diện Interface, nó được xem như một cam kết với một lớp cho những dịch vụ mà giao diện quy định. Trong ngôn ngữ  $C#$ , một lớp chỉ có thể kế thừa từ duy nhất một lớp cha, tức là không cho đa kế thừa như trong ngôn ngữ  $C++$ , tuy nhiên một lớp có thể thực thi nhiều giao diện. Khi một lớp thực thi một giao diện thì nó sẽ hứa là nó sẽ cung cấp chức năng thực thi giao diện.

 $\blacksquare$  Trong ngôn ngữ C#, những cấu trúc cũng được hỗ trợ, nhưng khái niệm về ngữ nghĩa của nó thay đổi khác với C#. Trong C# một cấu trúc được giới hạn, là kiểu dữ liệu nhỏ gọn và khi tạo thể hiện thì nó yêu cầu ít hơn về hệ điều hành và bộ nhớ so với một lớp. Một cấu trúc thì không thể kế thừa từ một lớp hay được kế thừa, nhưng một cấu trúc có thể thực thi một giao diện.

Phùng Thị Bích Phượng  $\blacksquare$  Ngôn ngữ C# cung cấp nhữ ng đặc tính hướng thành phần, như là những thuộc tính, những sự kiện. Lập trình hướng thành phần được hỗ trợ bởi CLR cho phép lưu trữ metadata với mã nguồn cho một lớp. Metadata mô tả cho một lớp, bao gồm những thuộc tính và những phương thức của nó, cũng như những sự bảo mật cần thiết và những thuộc tính khác. Mã nguồn chứa đựng những logic cấn thiết đế thực hiện những  $ch$ í r $c$  năng của nó $\zeta$ 

<u>Do vậy, một lớp được biên dịch như là một </u> khối Self-contained, nên môi trường Hosting biết được cách đọc metadata của một lớp và mã nguồn cần thiết mà không cần những thông tin khác để sử dụng nó.

Một lưu ý cuối cùng về ngôn ngữ C#, là ngôn ngữ này cũng hỗ trợ truy cập bộ nhớ trực tiếp sử dụng con trỏ của C++ và từ khóa cho dâu [] trong toán tử. Các mã nguồn này là không an toàn. Và bộ giải phóng bộ nhớ tự động của CLR sẽ không thực hiện giải phóng những đối tượng được tham chiếu bằng sử dụng con trỏ cho đến khi chúng được giải phóng.

 $\blacksquare$  Nhiều người tin rằng không cần thiết phải có một ngôn ngữ lập trình mới. Java,  $C^{++}$ , Visual basic, Perl, và những ngôn ngữ khác được nghĩ rằng đã cung cấp tất cả những chức năng cần thiết.

<u>- Ngôn ngữ C# là ngôn ngữ được dẫn xuất từ</u> C và C++, nhưng nó được tạo từ nền tảng phát triển hơn. Microsoft bắt đầu công việc trong  $C$  và  $C++$  và thêm vào những đặc tính mới để làm cho ngôn ngữ này dễ sử dụng hơn. Nhiều trong số những đặc tính này khá giống với những đặc tính có trong ngôn ngữ java. Không dừng lại ở đó, Microsoft đưa ra một số mục đích khi xây dựng ngôn ngữ này. Những mục đích này được tóm tắt như sau:

 $\Box$  C# là ngôn ngữ đơn giản  $\blacksquare$  C# là ngôn ngữ hiên đai

 $\blacksquare$  C# là ngôn ngữ hướng đối tượng  $\blacksquare$  C# là ngôn ngữ mạnh mẽ và mềm dẻo  $\blacksquare$  C# là ngôn ngữ ít có từ khóa **E C# là ngôn ngữ hướng Module** 

 $\blacksquare$  C# sẽ trở nên phổ biến

 $\blacksquare$  Thứ nhất, C# là ngôn ngữ đơn giản

 $C#$  loại bổ một vài sự phức tạp và rối rắm của những ngôn ngữ như java và  $C++$ , bao gồm việc loai bổ những Macro, những template, đa kế thừa, và lớp cơ  $s\tilde{\sigma}$  do ( virtual base class). Chúng là những nguyên nhân gây ra sự nhầm lẫn hay dẫn đến những vấn đề cho người phát triển C++. Nếu chúng ta là người học ngôn ngữ này đầu tiên thì chắc chắn là ta sẽ không trải qua những thời gian để học nó! Nhưng khi đó chúng ta sẽ không biết được hiệu quả của nó khi loại bổ những vấn đề khó khăn trên.

 $\blacksquare$  Ngôn ngữ C# đơn giản vì nó dựa trên nền tảng C và  $C++$ . Nếu chúng ta thân thiện với C và  $C++$  hoặc thậm trí là java, chúng ta sẽ thấy C# khá giống về diện mạo, cú pháp, biểu thức, toán tử và những chức năng khác được lấy trực tiếp từ ngôn ngữ C và  $C++$ , nhưng nó đã được cải tiến để làm ngôn ngữ đơn giản hơn. Một vài trong sư cải tiến là sư loai bổ dư thừa, hay là thêm vào những cú pháp thay đổi. Ví dụ như,  $C++$  có 3 toán tử làm việc với các thành viên là: :, . , và ->

**- Để biết khi nào dùng ba toán tử này cũng** phức tạp và dễ nhầm lẫn. Trong C# chúng được thay thế bởi một toán tử duy nhất là:.. (dot). . Đối với người mới học thì điều này và những việc cải tiến khác làm bớt nhầm lẫn và đơn giản hơn

#### **Thứ hai, C# là ngôn ngữ hiện đại**

Điều gì làm cho một ngôn ngữ hiện đại? những đặc tính như là xử lý ngoại lệ, thu gom bộ nhớ tự động, những kiểu dữ liệu mở rộng, và bảo mật mã nguồn là những đặc tính được mong đợi trong những ngôn ngữ hiện đại. C# chứa tất cả các đặc tính trên. Nếu là người mới học lập trình có lẽ chúng ta sẽ cảm thấy những đặc tính trên là khá phức tạp và khó hiểu. Tuy nhiên, khi bạn học thì bạn thấy nó cực kỳ dễ hiểu.!!

**Thứ ba, C# là ngôn ngữ hướng đối tượng** Những đặc tính chính của ngôn ngữ hướng đối tượng là sự đóng gói, kế thừa và tính đa hình.  $C#$  hỗ trợ tất cả các đặc tính trên.

#### **Thứ tư, C# mạnh mẽ và mềm dẻo** Như đã đề cập, C# chúng ta chỉ bị giới hạn bởi chính bản thân hay trí tưởng tương của chúng ta. Ngôn ngữ này không đặt những ràng buộc lên những việc có thể làm. C# được sử dụng cho nhiều những dự án khác nhau như là tạo ra ứng dụng sử lý văn bản, ứng dụng đồ họa, bản tính hay thậm chí những trình biên dịch cho những ngôn ngữ khác.

#### **Thứ năm, C# là ngôn ngữ ít từ khóa**

 $C#$  là ngôn ngữ sử dụng giới hạn những từ khóa. Phần lớn các từ khóa dùng để mô tả các thông tin. Chúng ta có thể sẽ nghĩ rằng một ngôn ngữ với nhiều từ khóa sẽ mạnh hơn. Điều này không phải là sự thật, ít nhất là trong trường hợp ngôn ngữ C#, chúng ta có thể tìm thấy rằng ngôn ngữ này có thể được sử dung để làm bất cứ nhiêm vu nào.

**Thứ** sáu, C# là ngôn ngữ hướng Module Mã nguồn C# có thể được viết trong những phần được gọi là những lớp, những lớp này chứa các phương thức thành viên của nó. Những lớp và phương thức có thể được sử dụng lại trong ứng dung hay những chương trình khác. Bằng cách truyền những mẫu thông tin đến những lớp hay phương thức chúng ta có thể tạo ra những mã nguồn dùng lai có hiêu quả.

Thứ bảy, C# là ngôn ngữ phổ biến Thứ tám, C# và các ngôn ngữ khác

Thứ tám, C# và các ngôn ngữ khác

- Chúng ta đã từng nghe đến những ngôn ngữ khác như: Visual Basic, C++ và Java. Có lẽ chúng ta cũng tự hổi sự khác nhau giữa ngôn ngữ  $C#$  và những ngôn ngữ đó. Và cũng tự hỏi tại sao lại chọn ngôn ngữ này để học mà không chọn một trong những ngôn ngữ kia. Có rất nhiều lý do và chúng ta hãy xem một số sự so sánh giữa ngôn ngữ  $C#$  và các ngôn ngữ khác vừa đề cập giúp chúng ta phần nào trả lời những thắc mắc.

**Thứ** tám, C# và các ngôn ngữ khác - Microsoft nói rằng C# mang đến sức mạnh của ngôn ngữ C++ với sự dễ dàng của ngôn ngữ Visual Basic, nhưng với phiên bản của Visual Basic.NET (Version 7.0) thì ngang nhau. Bởi vì chúng được viết lại từ một nền tảng. Chúng có thể viết nhiều chương trình với ít mã nguồn hơn nếu dùng C#.

 $\blacksquare$  Thứ tám, C# và các ngôn ngữ khác

- Mặc dù C# loại bổ một vài đặc tính của C++, nh ưng bì lai nó tránh được những lỗi mà th ường gặp trong  $C++$ . Điều này có thể tiết kiệm được hàng giờ hay thậm chí hàng ngày trong việc hoàn tất một chương trình.
- Một điều quan trọng khác với C++ là mã nguồn C# không đòi hỏi phải có tập tin Header. Tất cả mã nguồn được viết trong khai báo một lớp.

- $\blacksquare$  Thứ tám, C# và các ngôn ngữ khác
- Như đã nói trên .NET runtime trong  $C#$  thực hiện việc thu gom bộ nhớ tự động. Do điều này nên việc sử dụng con trổ trong C# ít quan trong hơn trong C++. Những con trổ cũng có thể được sử dụng trong C#, khi đó những đoạn mã nguồn này sẽ được đành dấu là không an toàn (unsafe code).

 $\blacksquare$  Thứ tám, C# và các ngôn ngữ khác  $-$  C# cũng từng bổ ý tưởng đa kế thừa như trong C++. Và sự khác nhau là C# đưa thêm thuộc tính vào trong một lớp giống như trong Visual Basic. Và các thành viên của lớp được gọi duy nhất bằng toán tử "." Khác với C++ có nhiều cách gọi trong các tình huống khác nhau.

 $\blacksquare$  Thứ tám, C# và các ngôn ngữ khác Một ngôn ngữ khác cũng rất mạnh và phổ biến là Java, giống như C++ và C# được phát triển dựa trên C. Nếu chúng ta quyết định sẽ học Java sau này, chúng ta sẽ tìm được nhiều cái mà học từ  $C#$  có thể được áp dụng.

 $\blacksquare$  Thứ tám, C# và các ngôn ngữ khác

- Điểm giống nhau giữa  $C#$  và Java là cả hai cùng biên dịch ra mã trung gian: C# biên dịch ra MSIL còn Java biên dich ra Bytecode. Sau đó chúng được thực hiện bằng cách thông dịch hoặc biên dịch just-in-time trong từng máy ảo tương ứng. Tuy nhiên trong ngôn ngữ C# nhiều hỗ trợ được đưa ra để biên dịch mã ngôn ngữ trung gian sang mã máy. C# chứa nhiều kiểu dữ liệu cơ bản hơn java và cũng cho phép nhiều sự mở rộng với kiểu dữ liệu giá trị. Ví dụ C# hỗ trơ kiểu liệt kê.

 $\blacksquare$  Thứ tám, C# và các ngôn ngữ khác

- Tương tư Java, C# cũng bỏ tính đa kế thừa trong một lớp, tuy nhiên mô hình kế thừa đơn giản này được mở rộng bởi tình đa kế thừa nhiều giao diện.

# Phần II: Khởi đầu học C Sharp

Các bước chuẩn bị cho một chương trình Xác định mục tiêu của chương trình Xác định phương pháp giải quyết vấn đề Tạo một chương trình để giải quyết vấn đề Thực thi chương trình để xem kết quả
Khởi đầu một chương trình C# đơn giản Phần này ta sẽ tạo, biên dịch và chạy chương trình "Hello World" bằng ngôn ngữ C#. Phân tích ngắn gọn chương trình để giới thiệu các đặc trưng chính yếu trong ngôn ngữ C#.

Ví du 2-1 Chương trình Hello World class HelloWorld

static void Main( )

{

 $\{$ 

}

}

// sử dụng đối tượng console của hệ thống System.Console.WriteLine("Hello World");

=> Sau khi biên dịch và chạy HelloWorld, kết quả là dòng chữ "Hello World" hiển thị trên màn hình.

 $1.1$  Lớp, đối tương và kiểu

Bản chất của lập trình hướng đối tượng là tạo ra các kiểu mới. Một kiểu biểu diễn một vật gì đó. Giống với các ngôn ngữ lập trình hướng đối tượng khác, một kiểu trong C# cũng định nghĩa bằng từ khoá class (và được gọi là lớp) còn thể hiện của lớp được gọi là đối tượng.

Xem Ví dụ 2-1 ta thấy cách khai báo một lớp HelloWorld. Ta thấy ngay là cách khai báo và nội dung của một lớp hoàn toàn giống với ngôn ngữ Java và C++, chỉ có khác là cuối khai báo lớp không cần dấu ";"

1.1.1 Phương thức

 $\blacksquare$  Các hành vi của một lớp được gọi là các phương thức thành viên (gọi tắt là phương thức) của lớp đó. Một *phương thức* là một *hàm* (phương thức thành viên còn gọi là hàm thành viên). Các phương thức định nghĩa những gì mà một lớp có thể làm.

**Cách khai báo, nội dung và cách sử dung các** phương thức giống hoàn toàn với Java và C+ +. Trong ví dụ trên có một phương thức đặc biệt là phương thức Main() (như hàm main() trong  $C++$ ) là phương thức bắt đầu của một ứng dụng C#, có thể trả về kiểu void hay int. Mỗi một chương trình (assembly) có thể có nhiều phương thức Main nhưng khi đó phải chỉ định phương thức Main() nào sẽ bắt đầu chương trình.

1.1.2 Các ghi chú

■ C# có ba kiểu ghi chú trong đó có hai kiểu rất quen thuộc của C++ là dùng: "//" và "/\* ... \*/". Ngoài ra còn một kiểu ghi chú nữa sẽ trình bày ở các chương kế.

Ví du 2-2 Hai hình thức ghi chú trong C# class HelloWorld

{

}

}

static void Main() // Đây là ghi trên một dòng { /\* Bắt đầu ghi chú nhiều dòng Vẫn còn trong ghi chú Kết thúc ghi chú bằng  $*/$ System.Console.WriteLine("Hello World");

 $1.1.3$  Ung dung dạng console "Hello World" là một ứng dụng console. Các ứng dụng dạng này thường không có giao diện người dùng đồ họa Các nhập xuất đều thông qua các console chuẩn (dạng dòng lệnh như DOS).

 $\blacksquare$  Trong ví du trên, phương thức Main() viết ra màn hình dòng "Hello World". Do màn hình quản lý một đối tượng Console, đối tượng này có phương thức WriteLine() cho phép đặt một dòng chữ lên màn hình. Để gọi phương thức này ta dùng toán tử ".", như sau: Console.WriteLine(…).

1.1.4 Namespaces - Vùng tên

Console là một trong rất nhiều (cả ngàn) lớp trong bộ thư viện .NET. Mỗi lớp đều có tên và như vậy có hàng ngàn tên mà lập trình viên phải nhớ hoặc phải tra cứu mỗi khi sử dụng. Vấn đề là phải làm sao giảm bớt lương tên phải nhớ.

 $\blacksquare$  Ngoài vấn đề phải nhớ quá nhiều tên ra, còn một nhận xét sau: một số lớp có mối liên hệ nào đó về mặt ngữ nghĩa, ví dụ như lớp Stack, Queue, Hashtable ... là các lớp cài đặt cấu trúc dữ liệu túi chứa. Như vậy có thể nhóm những lớp này thành một nhóm và thay vì phải nhớ tên các lớp thì lập trình viên chỉ cần nhớ tên nhóm, sau đó có thể thực hiện việc tra cứu tên lớp trong nhóm nhanh chóng hơn. Nhóm là một vùng tên trong C#.

 $\blacksquare$  Một vùng tên có thể có nhiều lớp và vùng tên khác. Nếu vùng tên A nằm trong vùng tên B, ta nói vùng tên A là vùng tên con của vùng tên B. Khi đó các lớp trong vùng tên A được ghi như sau:

B.A.Tên\_lớp\_trong\_vùng\_tên\_A System là vùng tên chứa nhiều lớp hữu ích cho việc giao tiếp với hệ thống hoặc các lớp công dụng chung như lớp Console, Math, Exception....Trong ví dụ HelloWorld trên, đối tượng Console được dùng như sau: System.Console.WriteLine("Hello World");

 $1.1.5$  Toán tử chấm "."

- $\blacksquare$  Như trong Ví dụ 2-1 toán tử chấm được dùng để truy suất dữ liệu và phương thức một lớp (như Console.WriteLine()), đồng thời cũng dùng để chỉ định tên lóp trong một vùng tên (như System.Console).
- Toán tử dấu chấm cũng được dùng để truy xuất các vùng tên con của một vùng tên
- Vùng\_tên.Vùng\_tên\_con.Vùng\_tên\_con\_con

1.1.6 Từ khoá using

Phùng Thị Bích Phương 53  $\blacksquare$  Nếu chương trình sử dung nhiều lần phương thức Console. WriteLine, từ System sẽ phải viết nhiều lần. Điều này có thể khiến lập trình viên nhàm chán. Ta sẽ khai báo rằng chương trình có sử dụng vùng tên System, sau đó ta dùng các lớp trong vùng tên System mà không cần phải có từ System đi trước.

```
Phùng Thị Bích Phương 54
 Phần II: Khởi đầu học C Sharp
Ví du 2-3 Từ khóa using
// Khai báo chương trình có sử dụng vùng tên System
using System;
class HelloWorld
{
  static void Main( ) 
  {
     // Console thuộc vùng tên System
     Console.WriteLine("Hello World");
  }
}
```
1.1.7 Phân biệt hoa thường

Ngôn ngữ  $C#$  cũng phân biệt chữ hoa th ường giống như Java hay  $C++$  (không như VB). Ví dụ như WriteLine khác với writeLine và cả hai cùng khác với WRITELINE. Tên biến, hàm, hằng ... đều phân biệt chữ hoa chữ thường.

1.1.8 Từ khoá static

 $\blacksquare$  Trong Ví dụ 2-1 phương thức Main() được khai báo kiểu trả về là void và dùng từ khoá static. Từ khoá static cho biết là ta có thể gọi phương thức Main() mà không cần tạo một đối tượng kiểu HelloWorld.

1.2 Phát triển "Hello World"

 $\blacksquare$  Có hai cách để viết, biên dich và chay chương trình HelloWorld là dùng môi trưởng phát triển tích hợp (IDE) Visual Studio .Net hay viết bằng trình soạn thảo văn bản và biên dịch bằng dòng lệnh. IDE Vs. Net dễ dùng hơn. Do đó, trong đề tài này chỉ trình bày theo hướng làm việc trên IDE Visual Studio .Net.

1.2.1 Soan thảo "Hello World"

■ Để tạo chương trình "Hello World" trong IDE, ta chon Visual Studio .Net từ thanh thưc đơn. Tiếp theo trên màn hình của IDE ch on  $File > New > Project$  từ thanh thực đơn, theo đó xuất hiện một cửa sổ như sau:

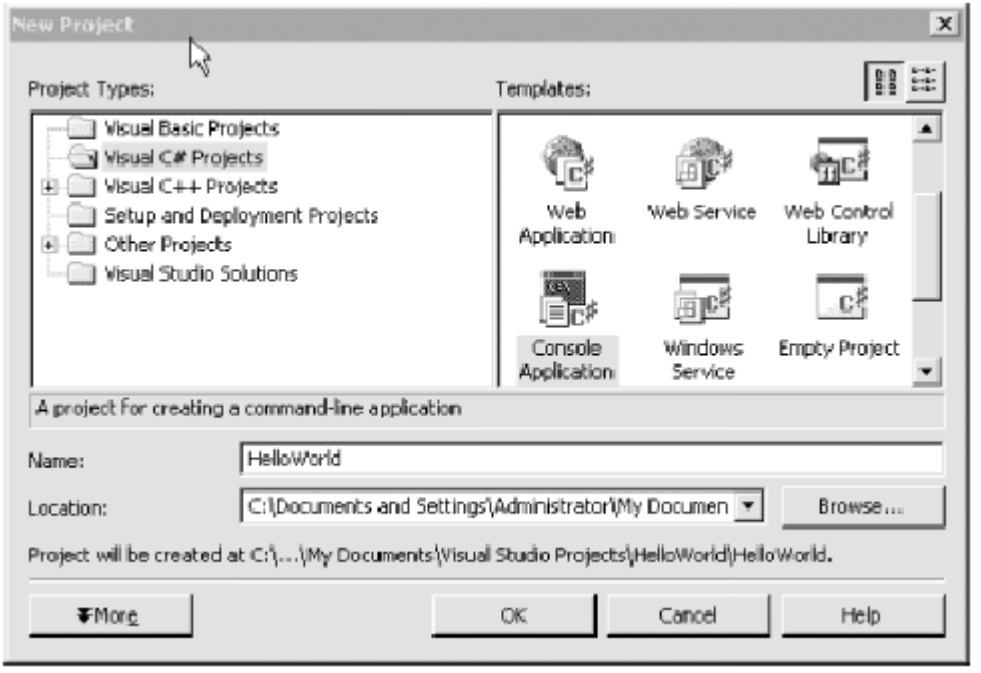

**Hình 2-1: Tạo một ứng dụng console trong VS.Net (trên) Để tạo chương trình "Hello World" ta chọn Visual** *C# Project > Console Application***,**  điển HelloWorld trong ô Name, chọn đường dẫn và nhấn OK. Một cửa sổ soan thảo xuất hiên.

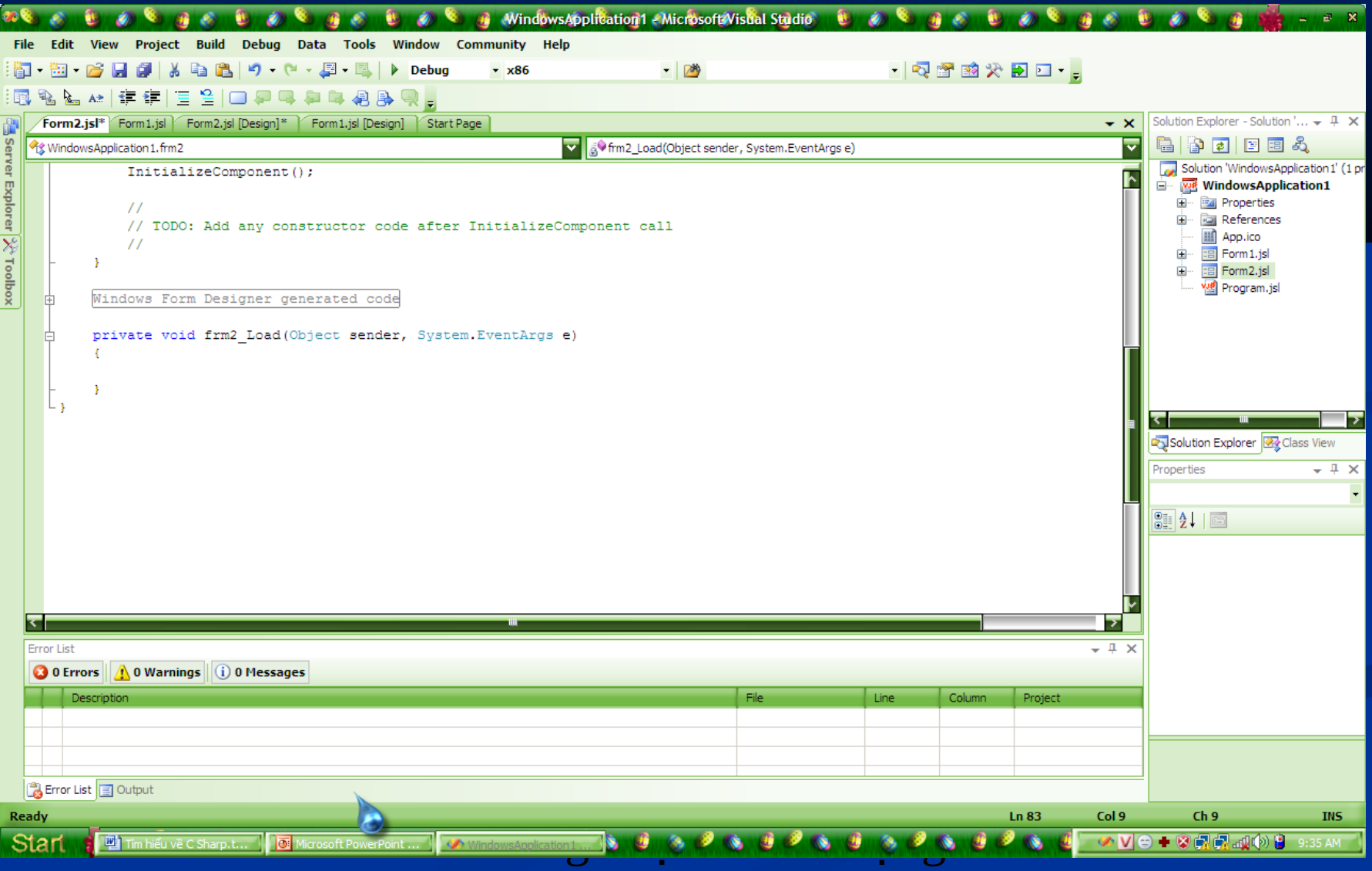

Hình 2-2 Cửa sổ soạn thảo nội dung mã nguồn  $\blacksquare$  Vs. Net tư tao một số mã, ta cần chỉnh sửa cho phù hợp với chương trình của mình.

1.2.2 Biên dịch và chạy "Hello World"

Sau khi đã đầy đủ mã nguồn ta tiến hành biên dịch chương trình: nhấn "Ctrl–Shift–B" hay chon *Build > Build Solution*. Kiểm tra xem chương trình có lỗi không ở của sổ **Output cuối màn hình. Khi biên dịch chương** trình nó sẽ lưu lại thành tập tin .cs.

Chạy chương trình bằng "Ctrl–F5" hay chon *Debug > Start Without Debugging*.

1.2.3 Trình gở rối của Visual Studio .Net

- Trình gỡ rối của VS.Net rất mạnh hữu ích. Ba kỹ năng chính yếu để sử dụng của trình gở rối là:
- Cách đặt điểm ngắt (breakpoint) và làm sao chạy cho đến điểm ngắt
- **L**àm thế nào chạy từng bước và chạy vượt qua một phương thức.
	- Làm sao đế quan sát và hiệu chỉnh giá trị của biến, dữ liệu thành viên, ...

Cách đơn giản nhất để đặt điểm ngắt là bấm chuột trái vào phía lề trái, tại đó sẽ hiện lên môt chấm đỏ.

#### Hình 2-3 Minh họa một điểm ngắt

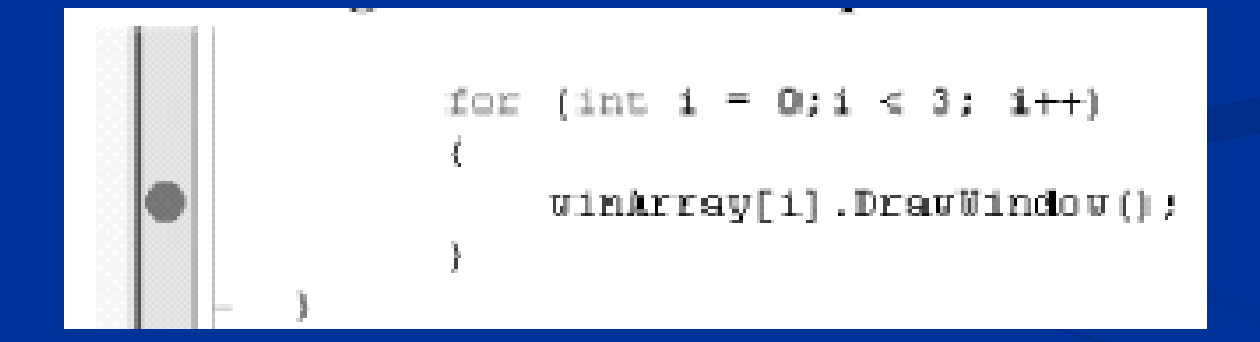

- $\blacksquare$  Cách dùng trình gở rối hoàn toàn giống với trình gở rối trong VS 6.0. Nó cho phép ta dừng lại ở một vị trí bất kỳ, cho ta kiểm tra giá trị tức thời bằng cách di chuyển chuột đến vị trị biến. Ngoài ra, khi gở rối ta cũng có thể xem giá trị các biến thông qua cửa sổ *Watch* và *Local*.
- $\blacktriangleright$  Để chạy trong chế độ gở rối ta chọn Debug  $\rightarrow$  Start hay nhấn F5, muốn chạy từng bước ta bấm F11 và chay vượt qua một phương thức ta bấm **F10**

#### Phần II: Khởi đầu học C Sharp Chương 2: Những cơ sở của ngôn ngữ C#

Trong chương này sẽ trình bày về hệ thống kiểu trong C#; phân biệt kiểu dựng sẵn *(int, long, bool,* …) với các kiểu do người dùng định nghĩa. Ngoài ra, chương này cũng sẽ trình bày cách tao và dùng biến, hằng; giới thiệu kiểu liệt kê, chuỗi, kiểu định danh, biểu thức, và câu lệnh. Phần hai của chương trình bày về các cấu trúc điều kiện và các toán tử logic, quan hệ, toán học, ...

**2.1 Các kiểu** Phần II: Khởi đầu học C Sharp Chương 2: Những cơ sở của ngôn ngữ C#

 $C#$  buộc phải khai báo kiểu của đối tượng được tạo. Khi kiểu được khai báo rõ ràng, trình biên dịch sẽ giúp ngăn ngừa lỗi bằng cách kiểm tra dữ liệu được gán cho đối tượng có hợp lệ không, đồng thời cấp phát **đúng** kích thước bộ nhớ cho đối tương.

Phùng Thị Bích Phương 70  $\blacksquare$  C# phân thành hai loai: loai dữ liêu dưng sẵn và loại do người dùng định nghĩa. C# cũng chia tập dữ liệu thành hai kiểu: *qiá trị và tham chiếu. Biến kiểu giá trị được lưu* trong vùng nhớ stack, còn biến kiếu tham chiều được lưu trong vùng nhớ heap.  $\blacksquare$  C# cũng hỗ trợ kiểu con trổ của C++, nhưng ít khi được sử dụng. Thông thường con trỏ chỉ được sử dụng khi làm việc trực tiếp với Win API hay các đối tượng COM. Phần II: Khởi đầu học C Sharp Chương 2: Những cơ sở của ngôn ngữ C#

liệt kê trong bảng sau <sub>rơng</sub> 71 2.1.1 Loại dữ liệu định sắn  $\blacksquare$  C# có nhiểu kiểu dữ liêu định sẵn, mỗi kiểu ánh xạ đến một kiểu được hổ trợ bởi CLS (Commom Language Specification), ánh xạ để đảm bảo rằng đối tượng được tạo trong C# không khác gì đối tượng được tạo trong các ngôn ngữ .NET khác Mỗi kiểu có một kích thước cố định được Phần II: Khởi đầu học C Sharp Chương 2: Những cơ sở của ngôn ngữ C#

Phần II: Khởi đầu học C Sharp Chương 2: Những cơ sở của ngôn ngữ C#

#### $2.1.1.1$  Chon một kiểu định sẵn

- <sup>T</sup> Tuỳ vào từng giá trị muốn lưu trữ mà ta chon kiểu cho phù hợp. Nếu chọn kiểu quá lớn so với các giá tri cần lưu sẽ làm cho chương trình đòi hỏi nhiều bộ nhớ và chạy chậm. Trong khi nếu giá trị cần lưu lớn hơn kiểu thực lưu sẽ làm cho giá trị các biến bị sai và chương trình cho kết quả sai.
- **Kiểu char biểu diễn một ký tự Unicode. Ví dụ** "\u0041" là ký tự "A" trên bảng Unicode. Một số ký tự đặc biệt được biểu diễn bằng dấu "\" trước một ký tự khác.
Phần II: Khởi đầu học C Sharp Chương 2: Những cơ sở của ngôn ngữ C#

#### Bảng 3-2 Các ký tự đặc biệt thông dụng

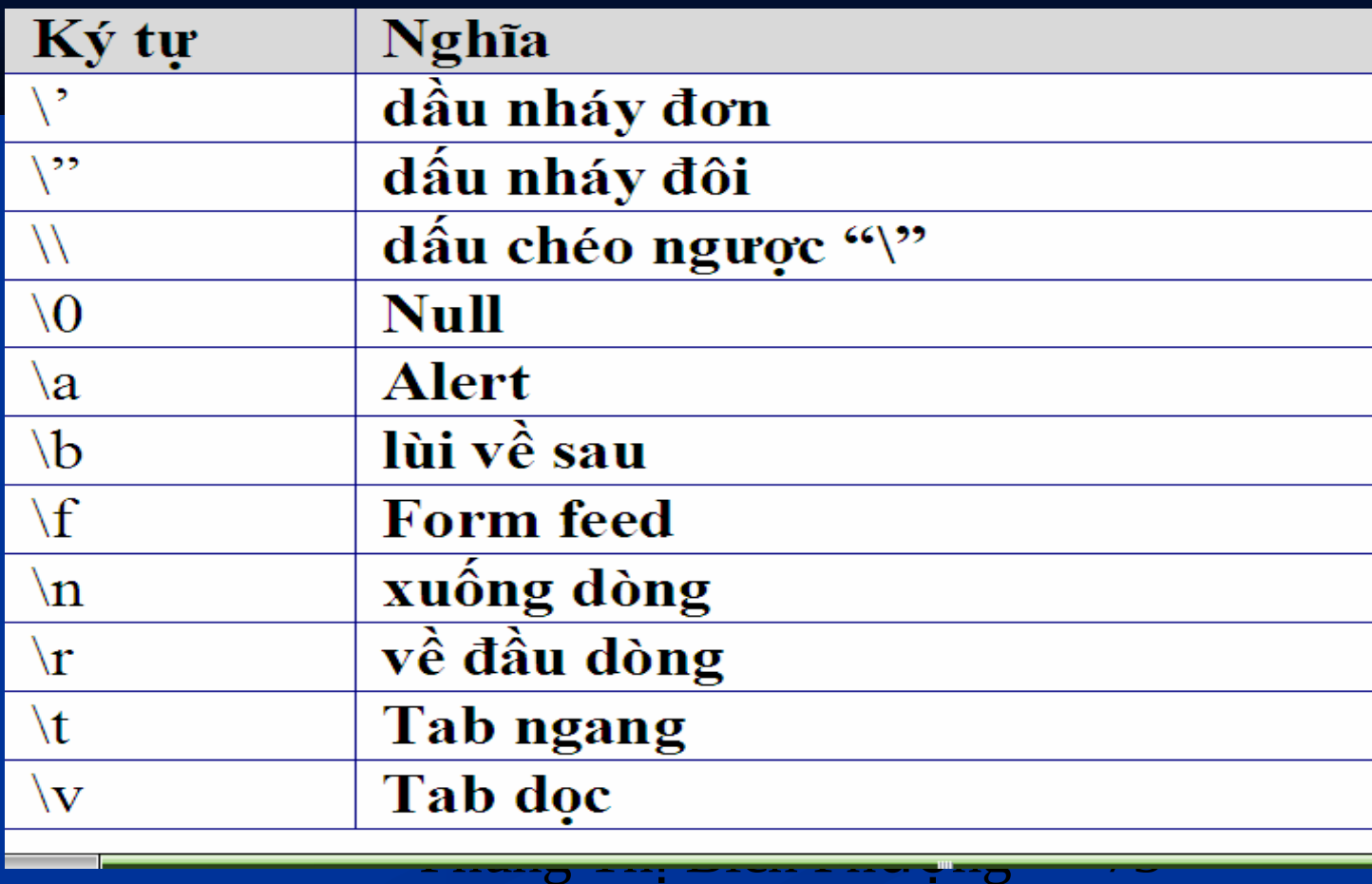

 $2.1.1.2$  Chuyển đổi kiểu định sẵn Một đối tượng có thể chuyển từ kiểu này sang kiểu kia theo hai hình thức: ngầm hoặc tường minh. Hình thức ngầm được chuyển tự động còn hình thức tựờng minh cần sự can thiệp trực tiếp của người lập trình (giống với C++ và Java). short  $x = 5$ ; int y ;  $y = x$ ; // chuyển kiểu ngầm định - tự động  $x = y$ ; // lỗi, không biên dịch được  $x = (short)$  y; // OK Phần II: Khởi đầu học C Sharp Chương 2: Những cơ sở của ngôn ngữ C#

Phần II: Khởi đầu học C Sharp Chương 2: Những cơ sở của ngôn ngữ C#

#### 2.2 Biến và hằng

Biến dùng để lưu trữ dữ liệu. Mỗi biến thuộc về một kiểu dữ liệu nào đó.

Phần II: Khởi đầu học C Sharp Chương 2: Những cơ sở của ngôn ngữ C#

 $2.2.1$  Khởi tao trước khi dùng

- Trong C#, trước khi dùng một biến thì biến đó phải được khởi tạo nếu không trình biên dich sẽ báo lỗi khi biên dịch. Ta có thể khai báo biến trước, sau đó khởi tạo và sử dụng; hay khai báo biến và khởi gán trong lúc khai báo.
- Phùng Thị Bích Phượng 76 int x; // khai báo biến trước  $x = 5$ ; // sau đó khởi gán giá trị và sử dụng int  $y = x$ ; // khai báo và khởi gán cùng lúc

 $2.2.2$  Hằng Phần II: Khởi đầu học C Sharp Chương 2: Những cơ sở của ngôn ngữ C#

 $\blacksquare$  Hằng là một biến nhưng giá trị không thay đổi theo thời gian. Khi cần thao tác trên một giá trị xác định ta dùng hằng. Khai báo hằng tương tự khai báo biến và có thêm từ khóa const ở trước. Hằng một khi khởi động xong không thể thay đổi được nữa. const int HANG  $SO = 100$ ;

2.2.3 Kiểu liệt kê Phần II: Khởi đầu học C Sharp Chương 2: Những cơ sở của ngôn ngữ C#

> Enum là một cách thức để đặt tên cho các tri nguyên (các trị kiểu số nguyên, theo nghĩa nào đó tương tự như tập các hằng), làm cho chương trình rõ ràng, dễ hiểu hơn. Enum không có hàm thành viên. Ví dụ tạo một enum tên là Ngay như sau:

Phùng Thị Bích Phương 78 enum Ngay {Hai, Ba, Tu, Nam, Sau, Bay, ChuNhat}; Theo cách khai báo này enum ngày có bảy giá tri nguyên đi từ  $0 = Hai$ ,  $1 = Ba$ ,  $2 = Tu$  ...  $7 =$ ChuNhat.

Ví du 3-1 Sử dung enum Ngay using System; public class EnumTest Phần II: Khởi đầu học C Sharp Chương 2: Những cơ sở của ngôn ngữ C#

```
   enum Ngay {Hai, Ba, Tu, Nam, Sau, Bay, ChuNhat };
   public static void Main()
```

```
int x = (int) Ngay.Hai;int y = (int) Ngay.Bay;
Console. WriteLine("Thu Hai = \{0\}", x);
Console.WriteLine("Thu Bay = \{0\}", y);
```
{

 $\left| \begin{array}{c} \end{array} \right|$ 

}

}

Kết quả Thu Hai  $= 0$ Thu  $\overline{Bay} = 5$ Mặc định enum gán giá trị đầu tiên là 0 các trị sau lớn hơn giá trị trước một đơn vị, và các trị này thuộc kiểu int. Nếu muốn thay đổi trị mặc định này ta phải gán trị mong muốn. Phần II: Khởi đầu học C Sharp Chương 2: Những cơ sở của ngôn ngữ C#

 $\overline{2.2.4~\text{Chu}\text{\^{o}}i}$ Phần II: Khởi đầu học C Sharp Chương 2: Những cơ sở của ngôn ngữ C#

> **• Chuỗi là kiểu dưng sẵn trong C#, nó là** một chuổi các ký tự đơn lẻ. Khi khai báo một biến chuỗi ta dùng từ khoá *string*. Ví dụ khai báo một biến string lưu chuỗi "Hello World"

string myString = "Hello World";

Phần II: Khởi đầu học C Sharp Chương 2: Những cơ sở của ngôn ngữ C#

 $2.2.5$  Định danh

 $\blacksquare$  Định danh là tên mà người lập trình ch on đại diện một kiểu, phương thức, biến, hằng, đối tượng... của họ. Định danh phải bắt đầu bằng một ký tự hay dấu "\_". Định danh không được trùng với từ khoá C# và phân biệt hoa thường.

 $2.3$  Biểu thức Phần II: Khởi đầu học C Sharp Chương 2: Những cơ sở của ngôn ngữ C#

Bất kỳ câu lệnh định lượng giá trị được gọi là một biểu thức *( expression*). Phép gán sau cũng được gọi là một biểu thức vì nó định lượng giá tri được gán (là 32)

 $x = 32$ ;

vì vậy phép gán trên có thể được gán một lần nữa như sau

 $y = x = 32;$ 

Sau lệnh này y có giá trị của biểu thức  $x = 32$  và vì  $v$ ậy y = 32.

2.4 Khoảng trắng Phần II: Khởi đầu học C Sharp Chương 2: Những cơ sở của ngôn ngữ C#

 $\blacksquare$  Trong C#, khoảng trống, dấu tab, dấu xuống dòng đều được xem là khoảng trắng (*whitespace*). Do đó, dấu cách dù lớn hay nhỏ đều như nhau nên ta có:

 $x = 32$ ;

cũng như

 $x = 32$ ;

Ngoại trừ khoảng trắng trong chuỗi ký tự thì có ý nghĩa riêng của nó.

2.5 Câu lênh Phần II: Khởi đầu học C Sharp Chương 2: Những cơ sở của ngôn ngữ C#

Phùng Thị Bích Phượng 85 Cũng như trong  $C++$  và Java một chỉ thị hoàn chỉnh thì được gọi là một câu lệnh (statement). Chương trình gồm nhiều câu lệnh, mỗi câu lênh kết thúc bằng dấu ";". Ví dụ: int x;  $\frac{1}{2}$  là một câu lệnh  $x = 23$ ; // một câu lệnh khác Ngoài các câu lệnh bình thường như trên, có các câu lệnh khác là: lệnh rẽ nhánh không điều kiện, rẽ nhánh có điều kiện và lệnh lặp.

Phần II: Khởi đầu học C Sharp Chương 2: Những cơ sở của ngôn ngữ C#

#### 2.5.1 Các lệnh rẽ nhánh không điều kiện

Phùng Thị Bích Phương 86 Có hai loại câu lệnh rẽ nhánh không điều kiện. Một là lệnh gọi phương thức: khi trình biên dịch thấy có lời gọi phương thức nó sẽ tạm dừng phương thức hiện hành và nhầy đến phương thức được gọi cho đến hết phương thức này sẽ trở về phương thức cũ.

2.5.2 Lệnh rễ nhánh có điều kiện  $\blacksquare$  Các từ khóa if-else, while, do-while, for, switch-case, dùng để điều khiển dòng chảy chương trình. C# giữ lại tất cả các cú pháp của  $C++$ , ngoại trừ switch có vài cải tiến. Phần II: Khởi đầu học C Sharp Chương 2: Những cơ sở của ngôn ngữ C#

Phùng Thị Bịch Phượng 88 2.5.2.1 Lệnh If .. else ... Cú pháp: if ( biểu thức logic ) khối lệnh; hoăc if ( biểu thức logic ) khối lênh 1; else khối lênh 2; Ghi chú: Khối lệnh *là một tập các câu lện trong cặp* dấy "{…}". Bất kỳ nơi đâu có câu lệnh thì *ở* đó có thế viết bằng một khối lệnh. Phần II: Khởi đầu học C Sharp Chương 2: Những cơ sở của ngôn ngữ C# 2.5.2.2 Lênh switch Cú pháp: switch ( biểu\_thức\_lựa\_chọn ) { case biểu\_thức\_hằng : khối lệnh; lệnh nhảy; [ default : khối lệnh; lệnh nhảy; ] } Phần II: Khởi đầu học C Sharp Chương 2: Những cơ sở của ngôn ngữ C#

2.5.3 Lệnh lặp  $\blacksquare$  C# cung cấp các lệnh lặp giống C++ như *for, while, do-while* và lệnh lặp mới *foreach*. Nó cũng hổ trợ các câu Phần II: Khởi đầu học C Sharp Chương 2: Những cơ sở của ngôn ngữ C#

lệnh nhảy như: *goto, break, continue* và *return*.

Phùng Thi Bích Phương  $2.5.3.1$  Lệnh goto Lênh goto có thể dùng để tạo lệnh nhảy nhưng nhiều nhà lập trình chuyên nghiệp khuyên không nên dùng câu lệnh này vì nó phá vỡ tính cấu trúc của chương trình. Cách dùng câu lệnh này như sau: (giống như trong C+ +) Tao một nhãn goto đến nhãn đó. Phần II: Khởi đầu học C Sharp Chương 2: Những cơ sở của ngôn ngữ C#

 $2.5.3.2$  Vòng lặp while Cú pháp: while ( biểu\_thức\_logic ) khối lệnh; Khối\_lệnh sẽ được thực hiện cho đến khi nào biểu thức còn đúng. Nếu ngay từ đầu biểu thức sai, khối lệnh sẽ không được thực thi. Phần II: Khởi đầu học C Sharp Chương 2: Những cơ sở của ngôn ngữ C#

 $2.\overline{5}.3.\overline{3}$  Vòng lặp do ... while Cú pháp: Phần II: Khởi đầu học C Sharp Chương 2: Những cơ sở của ngôn ngữ C#

#### do

khối lệnh while ( biếu\_thức\_logic ) Khác với while khối lệnh sẽ được thực hiện trước, sau đó biệu thức được kiểm tra. Nếu biểu thức đúng khối lệnh lại được thực hiện.

 $2.5.3.4$  Vòng lặp for Cú pháp: for ( [khởi\_tạo\_biến\_đếm]; [biểu\_thức]; [gia\_tăng\_biến\_đếm]) Phần II: Khởi đầu học C Sharp Chương 2: Những cơ sở của ngôn ngữ C#

khối lênh;

2.5.3.5 Câu lệnh break, continue, và return Cả ba câu lệnh break, continue, và return rất quen thuộc trong  $C++$  và Java, trong  $C#,$   $\acute{y}$ nghĩa và cách sử dụng chúng hoàn toàn giống với hai ngôn ngữ này. Phần II: Khởi đầu học C Sharp Chương 2: Những cơ sở của ngôn ngữ C#

2.6 Toán tử Phần II: Khởi đầu học C Sharp Chương 2: Những cơ sở của ngôn ngữ C#

Các phép toán +, -,  $*,$  / là một ví dụ về toán tử. Áp dụng các toán tử này lên các biến kiểu số ta có kết quả như việc thực hiện các phép toán thông thường.

int  $a = 10$ ;

int  $b = 20$ ;

```
int c = a + b; // c = 10 + 20 = 30
```
C# cung cấp cấp nhiều loại toán tử khác nhau để thao tác trên các kiểu biến dữ liệu, được liệt kê trong bảng sau theo từng nhóm ngữ nghĩa.

## Phần II: Khởi đầu học C Sharp Chương 2: Những cơ sở của ngôn ngữ C#

#### Bảng 3-3 Các nhóm toán tử trong C#

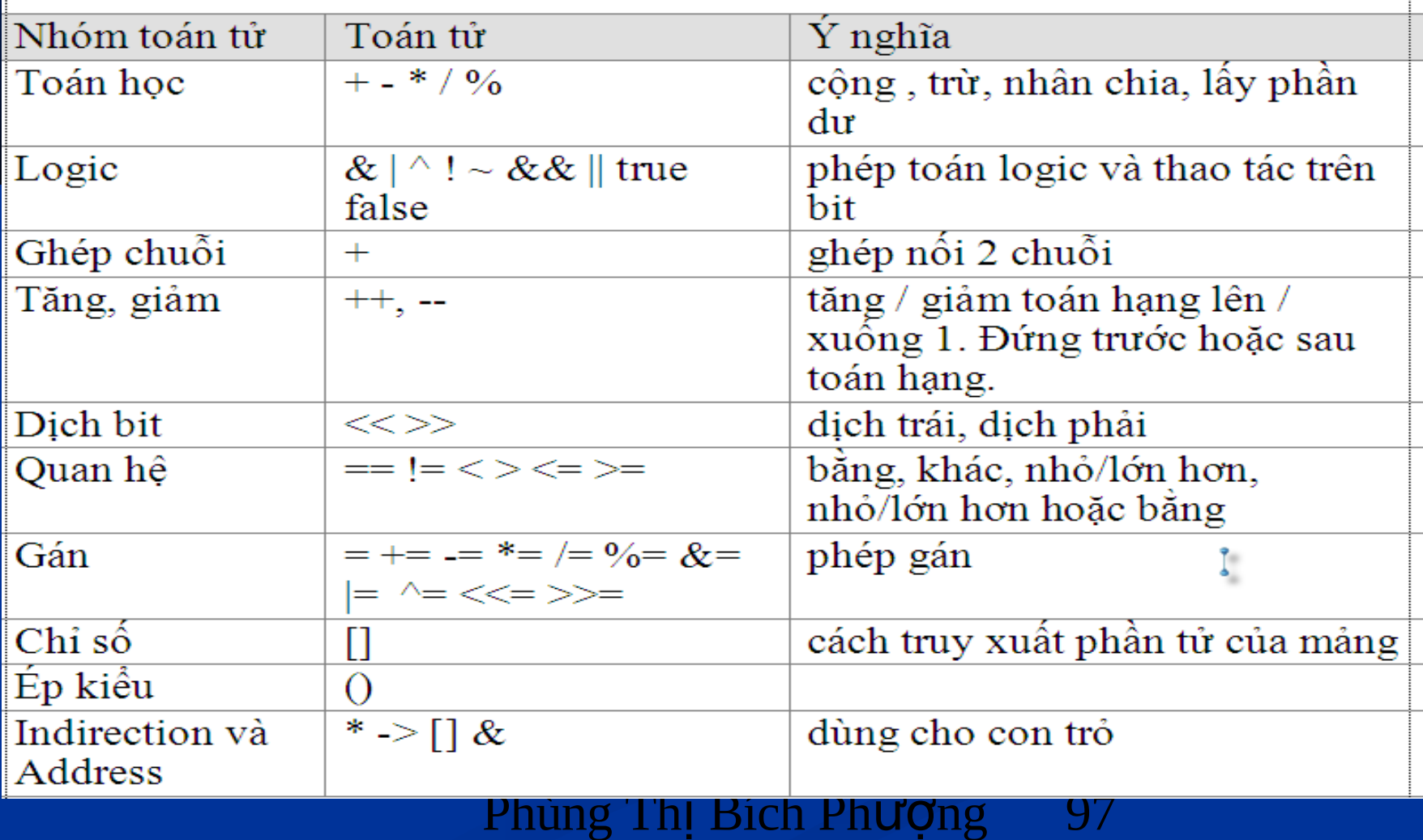

# Phần III: Lập trình Windows Form

## **Chương 1.**

# Giới thiệu Windows Form

# 1.1. Giới thiệu

- Tạo ra các ứng dụng chạy trên máy để bàn có cài đặt .NET Framework 2.0
- Sử dụng không gian tên System. Windows.Forms  $\blacksquare$  Thiết kế giao diện trực quan sử dụng Visual Studio 2005 IDE.

# 1.1. Giới thiệu

#### Ví du:

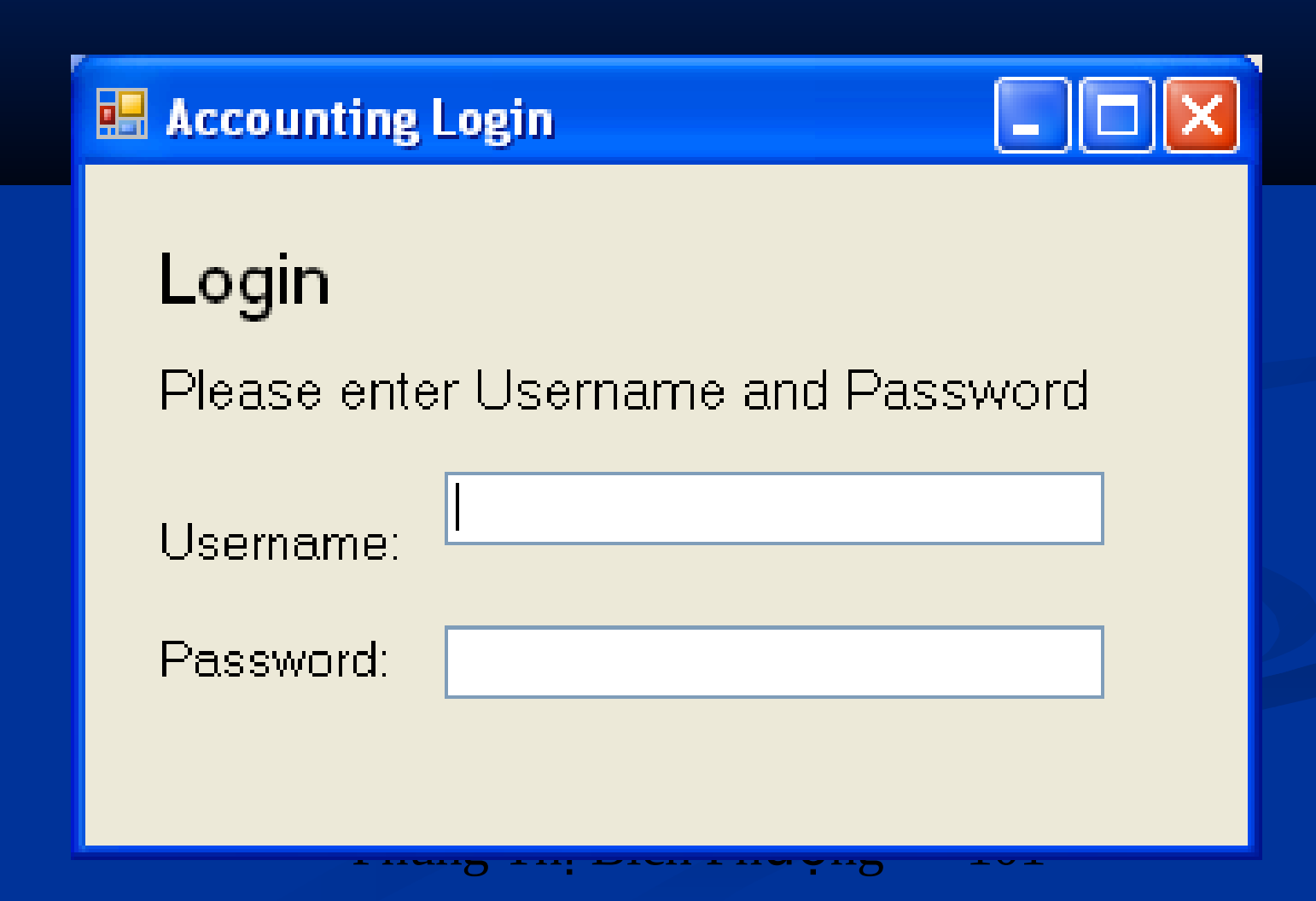

### 1.2. Ứng dụng Windows Forms

 Các chương trình quản lý tài chính, nhân sự, sản xuất, quản lý doanh nghiệp...

## 1.3. Không gian tên

#### Khi tạo Project loại Windows Application có 6 không gian tên mặc định: a

- **System,**
- System.Data,
- System.Deployment
- System.Drawing,
- System.Windows.Forms
- System.Xml.

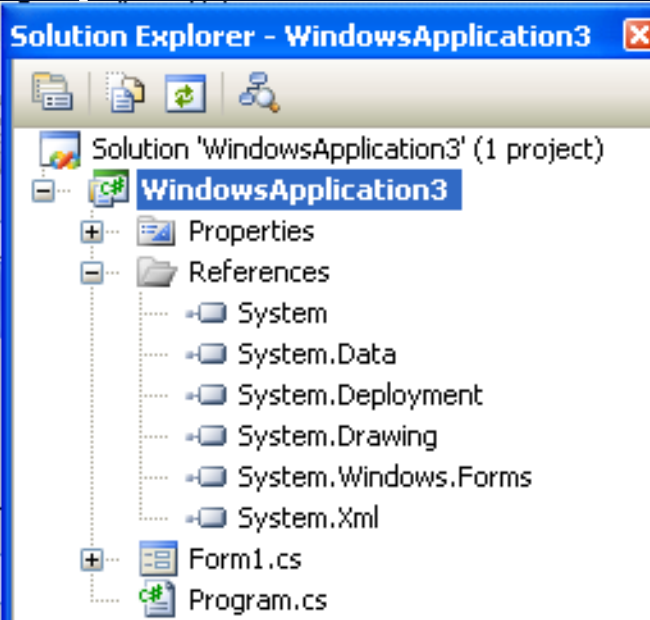

## System.Windows.Forms

- Là không gian chính cung cấp các lớp dùng để xây dựng các ứng dụng Desktop.
- Các lớp của System. Windows. Forms chia thành các nhóm sau:
	- Control, User Control, Form
	- Menu, Toolbar: ToolStrip, MenuStrip, ContextMenuStrip, **StatusStrip**
	- Controls: Textbox, Combobox, Label, Listview, WebBrowser, HtmlDocument

## System.Windows.Forms

- Layout: Giúp định dạng và tổ chức các điều khiển trình bày trên Form
- Data và Data Binding: định nghĩa kiến trúc đa dạng cho việc liên kết dữ liệu nguồn hay tệp tin XML vào các điều khiển.
	- VD: DataGridView

 Componets: ToolTop, ErrorProvider, HelpProvider Command Dialog Boxes: Làm việc với File, Font, Color, Print. VD: OpenFileDiaglog, SaveFileDiaglog. ColorFileDiaglog…

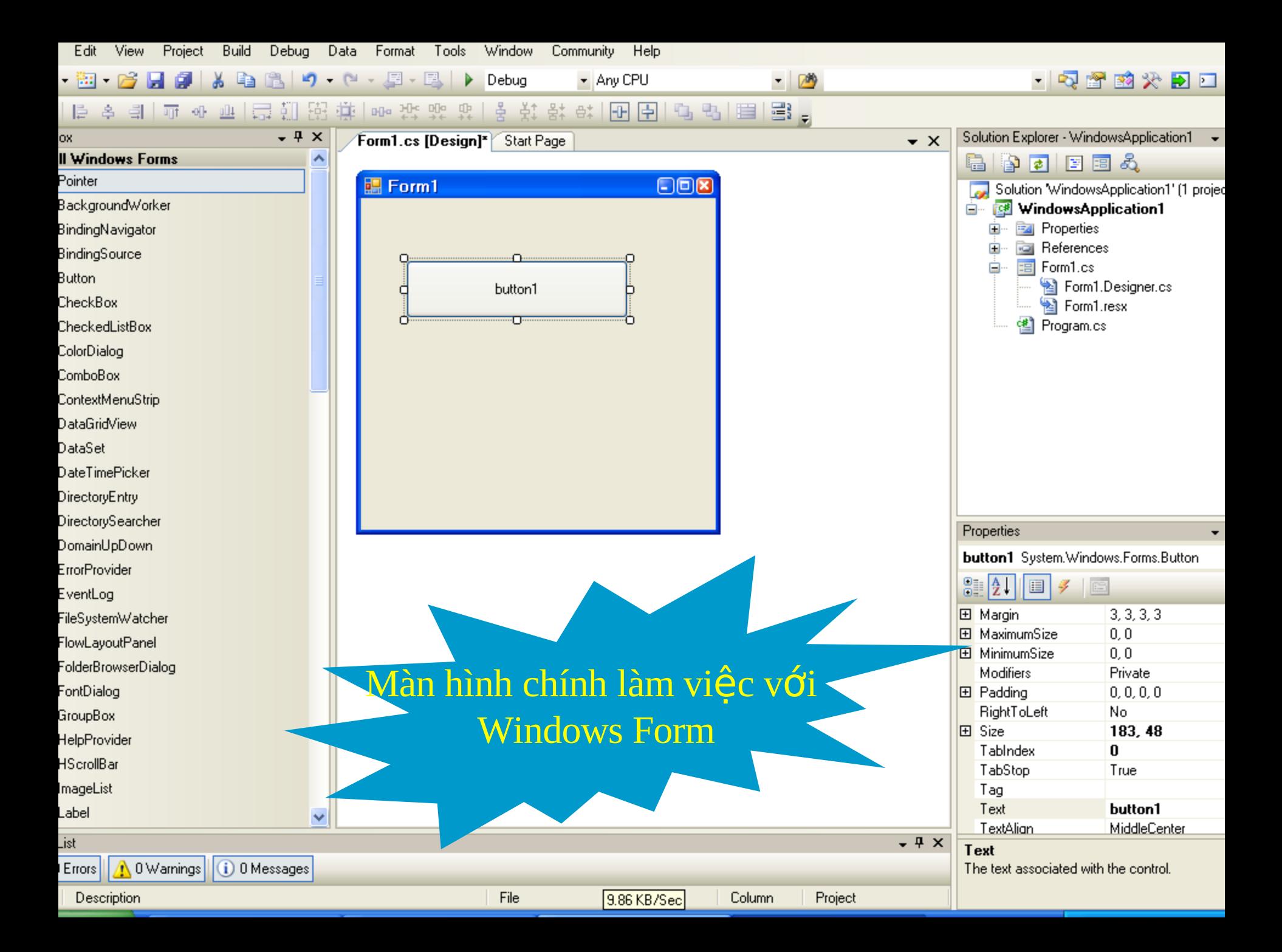

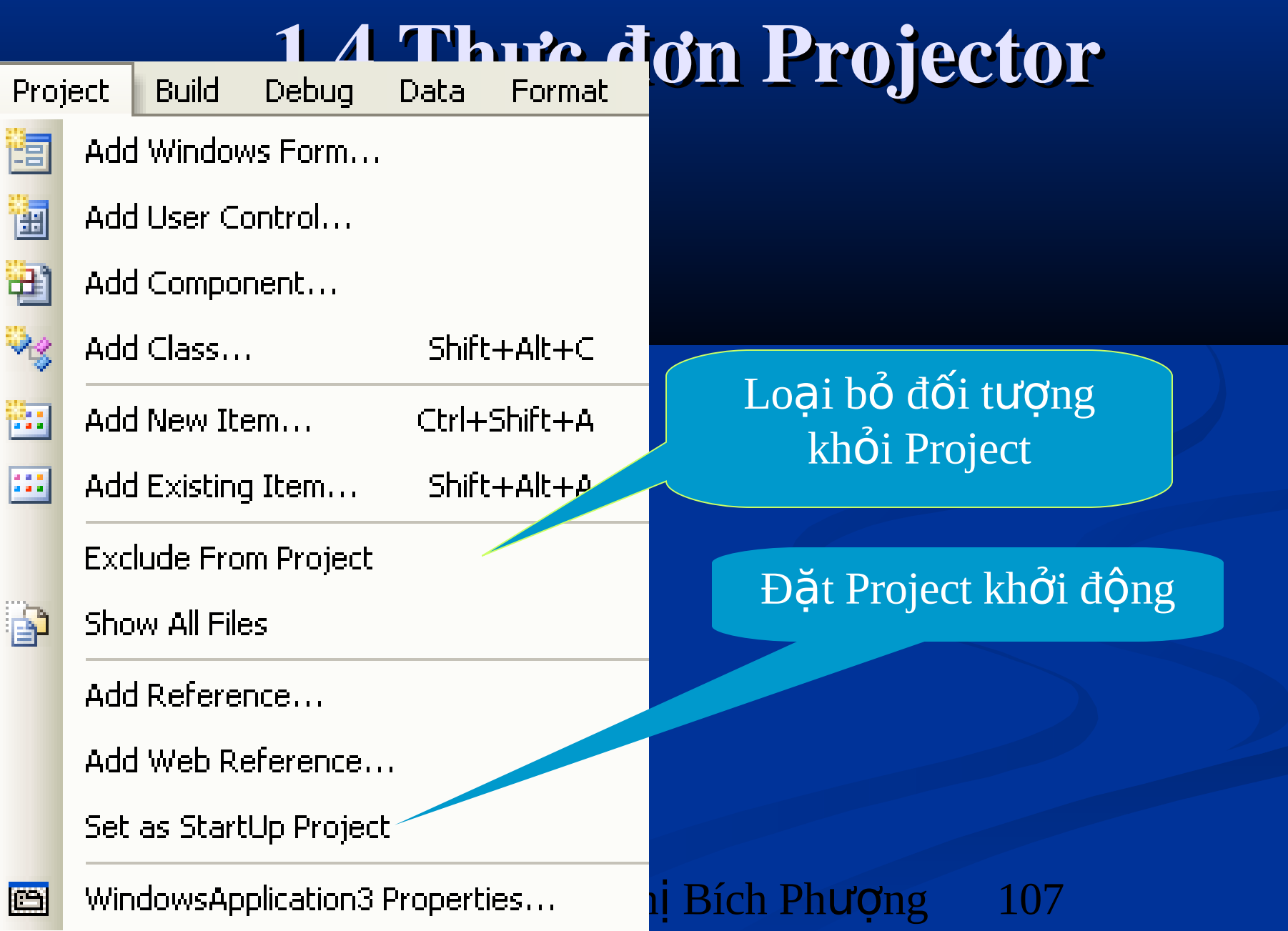

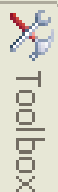

- - Pointer **Button** lab

Toolbox

- CheckBox
- CheckedListBox 問題

**All Windows Forms** 

**Common Controls** 

 $- + \times$ 

- FË ComboBox
- **DateTimePicker**
- A Label
- LinkLabel
- ListBox
- 쁢 ListView
- MaskedTextBox Ħ.
- MonthCalendar
- NotifyIcon
- Æ NumericUpDown
- PictureBox
- ProgressBar ſШ
- RadioButton  $(\bullet)$ 
	- RichTextBox
- TextBox labl
- 1.5. Hộp công cu Cung cấp danh sách các Component liệt kê theo nhóm, cho phép thiết kế giao tiếp với người dùng. **Windows Forms: Windows** 
	- Control.
- **Hiên ToolBox:** 
	- View \Toolbox
	- Inhân chon biểu tương trên thanh công cụ
	- $\blacksquare$  Ctrl+W và X
- Phùng Thị Bích Phượng 108
- $\mathbf{L}$ **ToolTin**
- 
-
## 1.5. Hộp công cụ Chứa tất cả

Chứa các điều khiển thông thường: TextBox, Label, Button,

 $Chíra$  các điều

m chứa tất cả đối <u>đi các các đ</u>ược<br>tương làm vi**ế**c v ca que ramarque con<br>CSDL: DataSet **DataGridView** Chứa tất cả đối tượng làm việc với CSDL: DataSet, DataGridView,

 $\frac{1}{\sqrt{2}}$ **Cung cap candid**  $C$ ung cấn các $\blacksquare$ ch a t ch a ch ch a tra d**íř** li**ê**u nhâ t như <sup>ch</sup>u l **ErrorProvider, điều khiến sử**  $\frac{d \mathbf{u}}{dt}$  dung để kiểm tra d**ữ** liệu nhập **như: Cung cấp các** 

**HelpPrevider...... khiển làm việc với báo cáo HelpProvider,…**

#### **Toolbox**

- **E** All Windows Forms
- $\mathbf \pm$  Common Controls
- **Containers**
- **Menus & Toolbars**
- a Data
- **Components** H
- Printing
- $\nabla$ Dialogs
- **Crystal Reports**
- **General** Ŧ

#### Phùng Thị Bích Phượng 109

đối tượng

 $\mathbf{x}$ 

## 1.6. Cửa sổ Option

#### **Options**

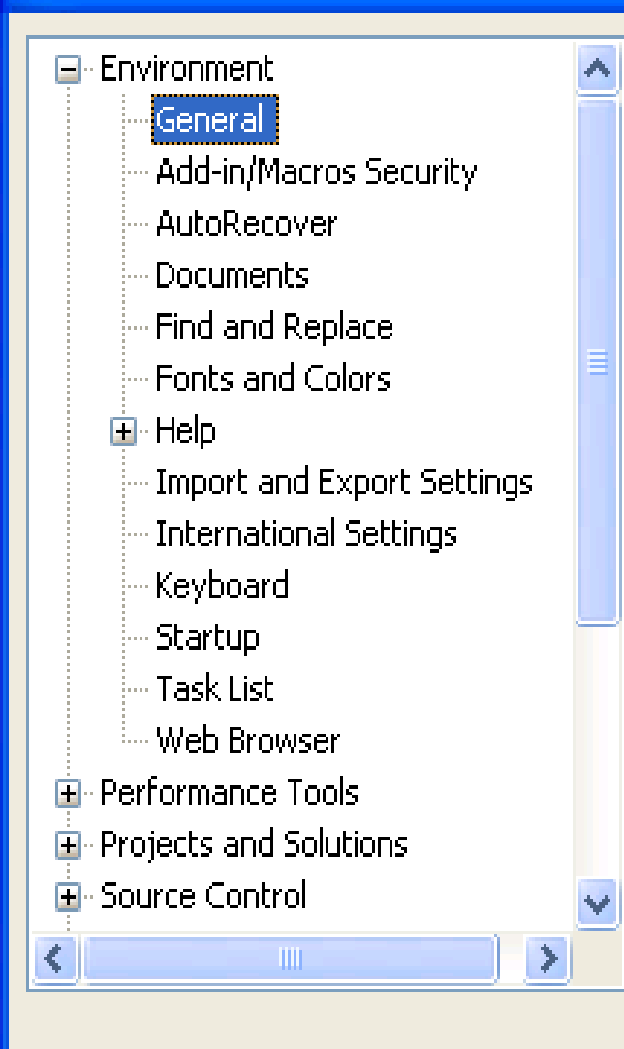

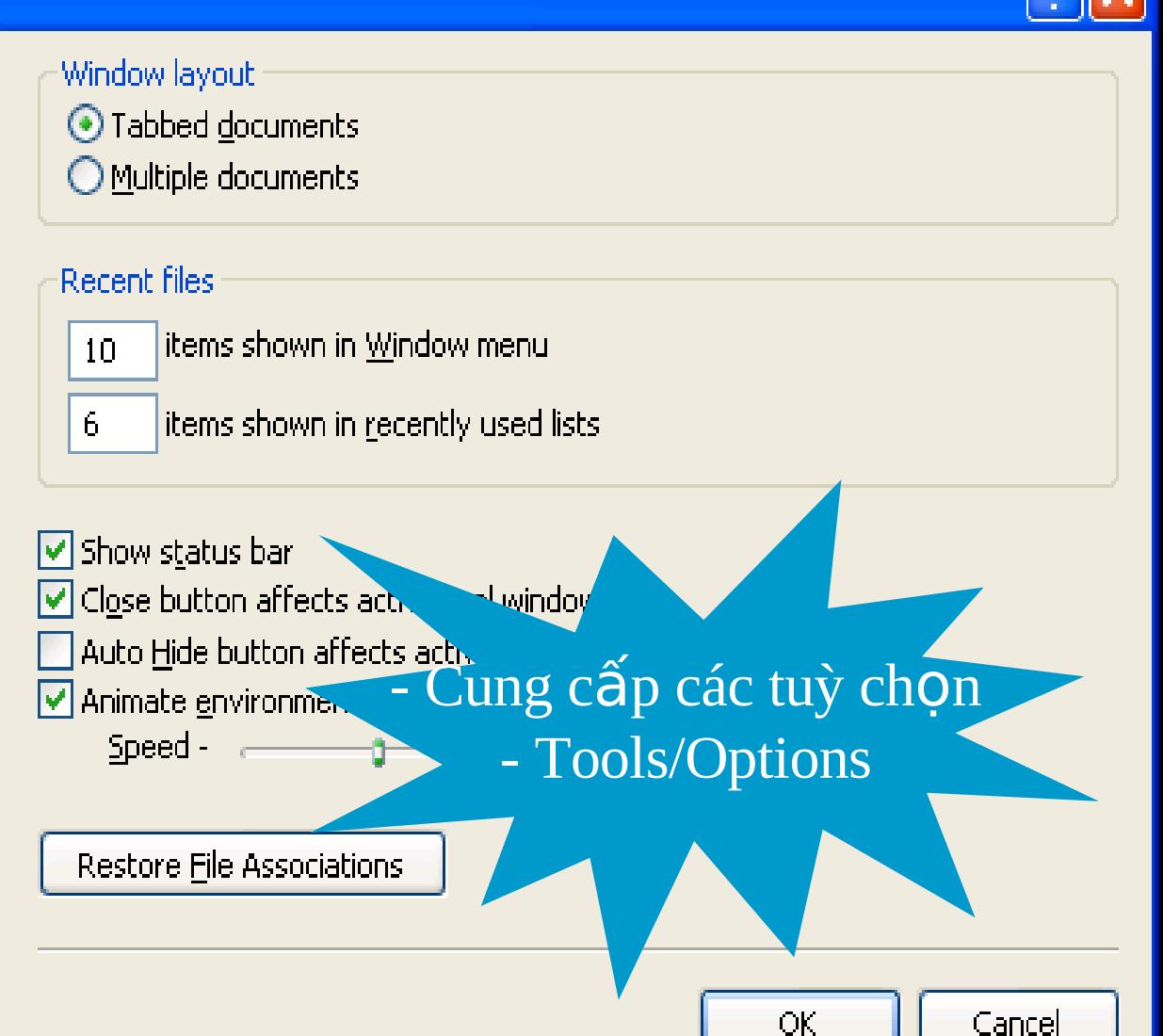

### 1.6. Cửa số Option

#### **Options**

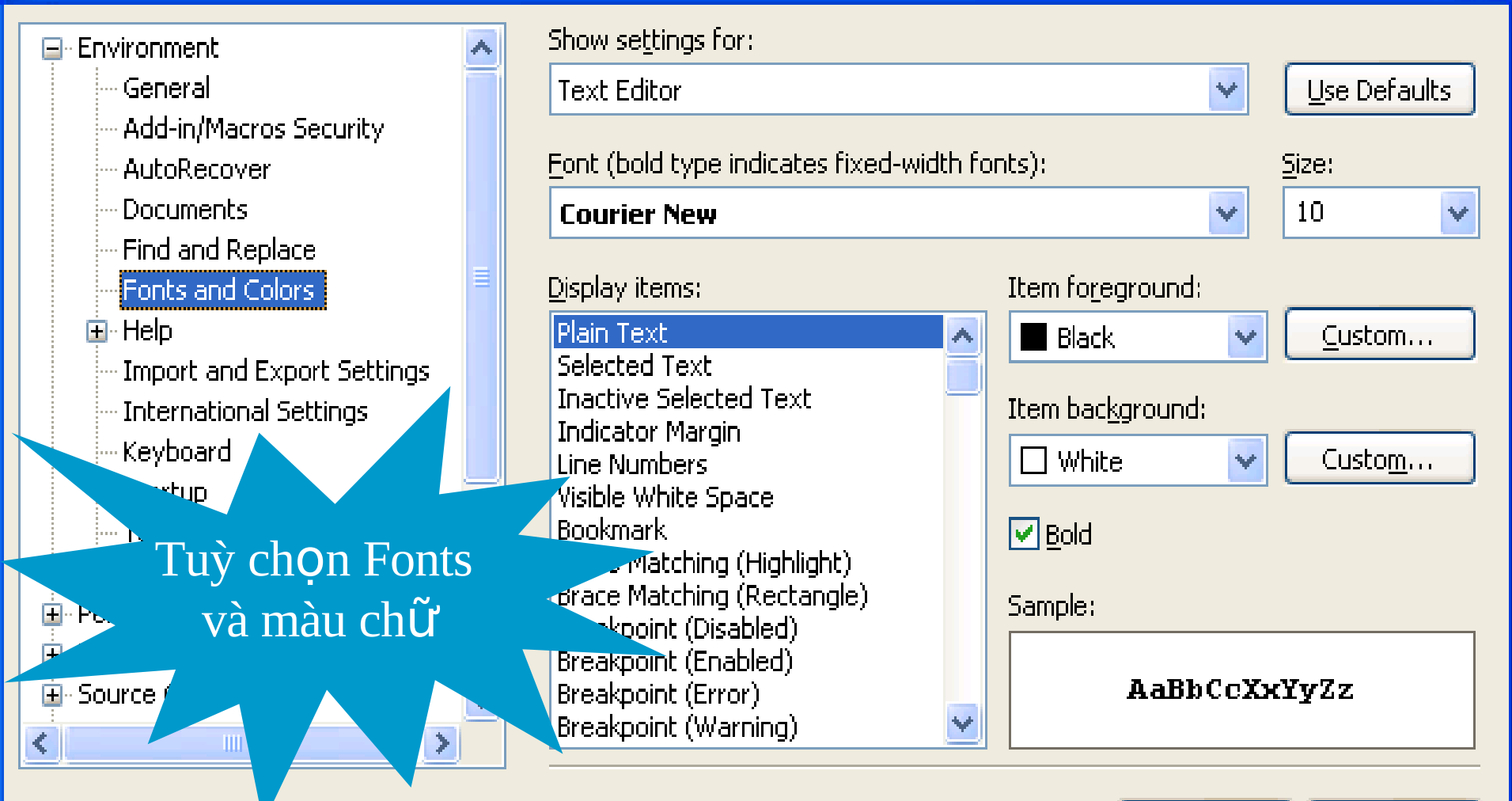

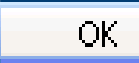

# 1.6. Cửa sổ Option

#### **Options**

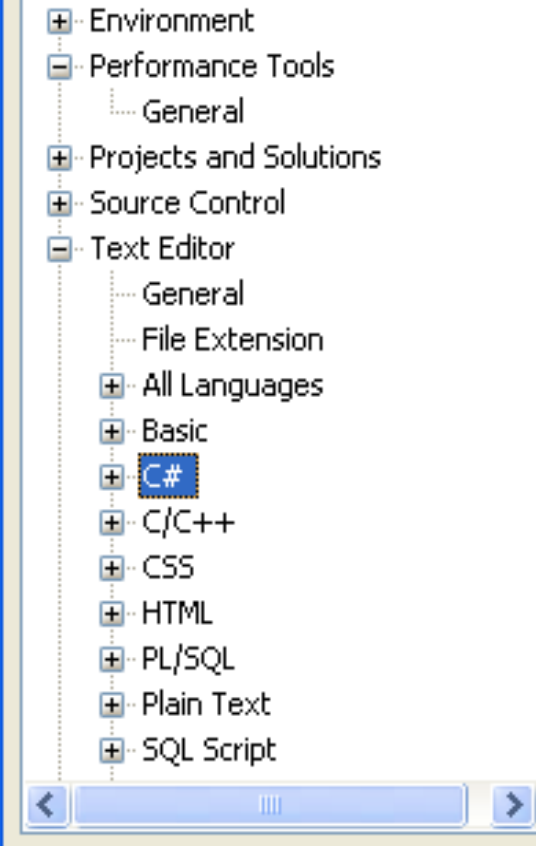

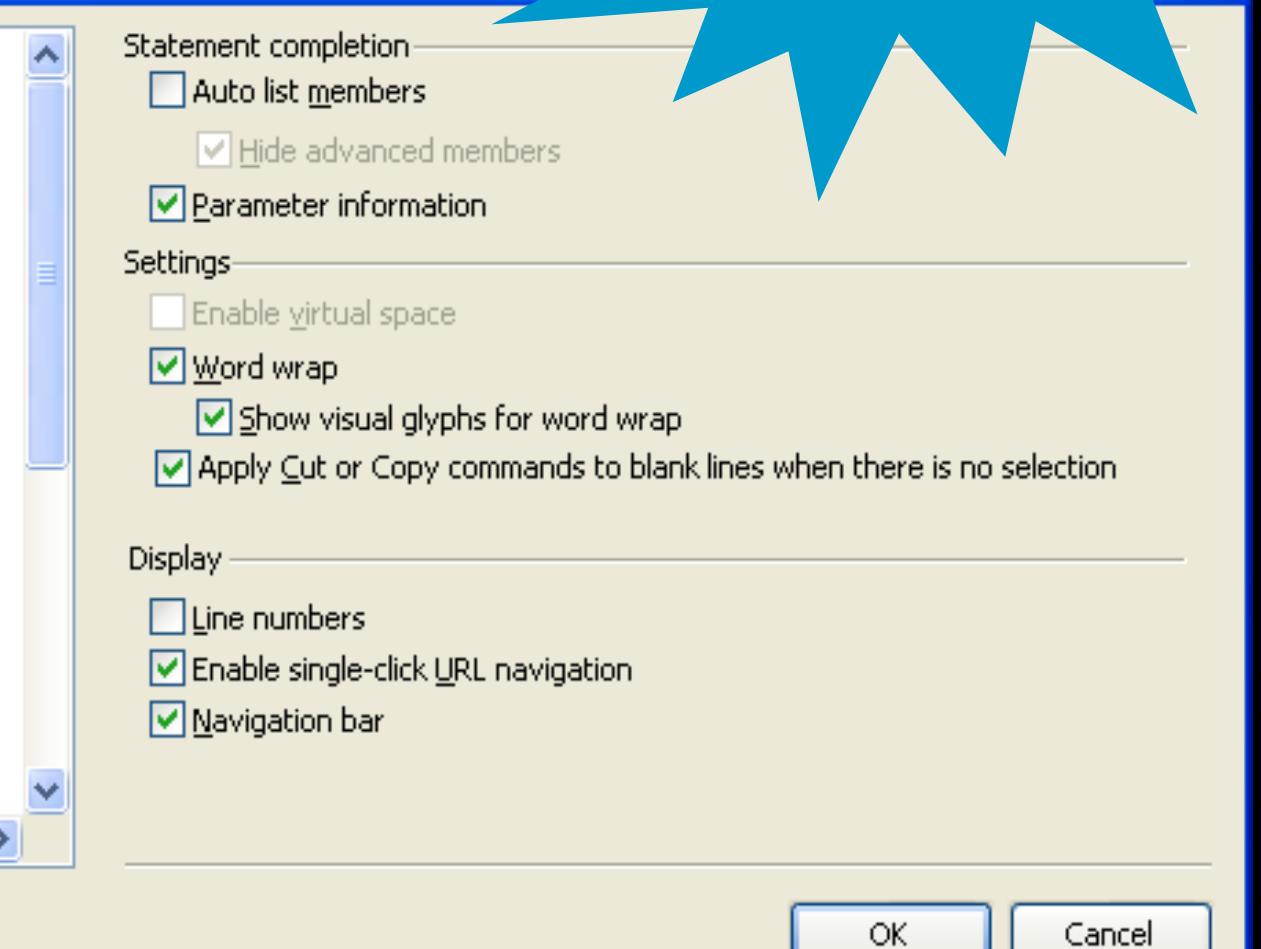

 $11Z$ 

-Dinh dạng mã C#

Phung 1m BICH Phuong

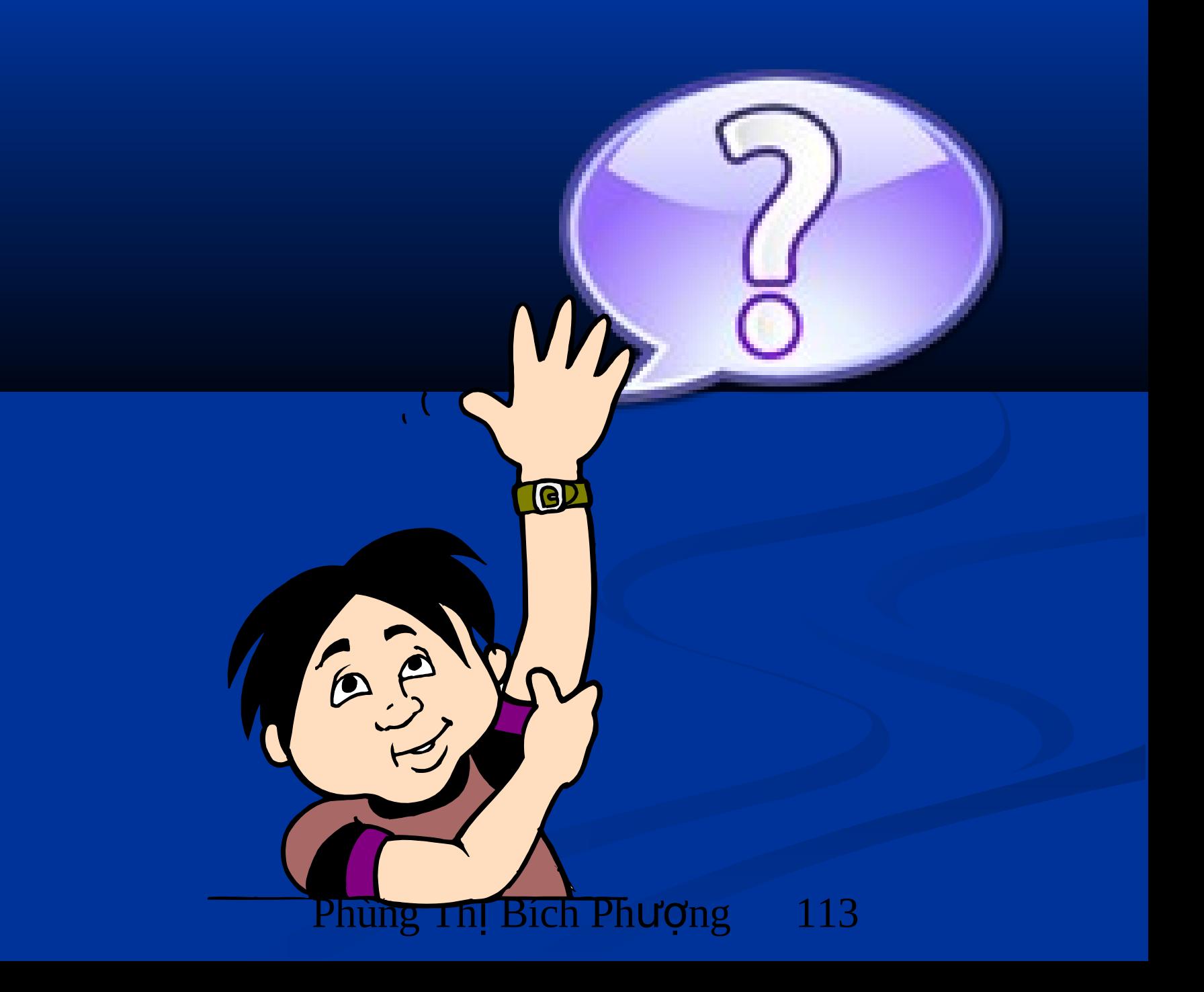

**Chương 2.** 

# Form và các định dạng Form

### 2.1. Các loại Form

#### MDI Form:

 $\blacksquare$  Form chứa các form khác

Thuộc tính isMDIFormContainer=true

■ VD: Form frm=new Form2()

Frm. isMDIFormContainer=true

Frm.Show()

 $\rightarrow$  Tao Form2 và cho Form2 là MDI Form

### 2.1. Các loại Form

Child Form:

**Form nằm trong MDI Form** 

- **Phải khai báo thuộc tính MDIParent ứng với MDI** Form
- VD: Form Frm=new Form3()

Frm. isMDIParent=this

Frm.Show()

 $\rightarrow$  This là từ khoá chỉ định Form gọi đến Form3 là MDI Form

#### 2.1. Các loai Form

Normal Form: Không phải MDI Form hoặc ChildForm

# Nạp Form

- VD: frm=new Form()
- **Frm.Show(): Hiển thi Form**
- **Frm.ShowDialog(): Form mở ở dạng Modal.** Form modal không cho phép người sử dụng dùng Form khác trtừ khi Form này được đóng lại

#### Tạo Form lúc thi hành

 $\blacksquare$  Sử dụng từ khoá New để tạo Form, sau đó gán các thuộc tính cho Form

 VD: Form Frm=new Form() Frm.Text="New Form"; Frm.Show();

# Form kế thừa

#### VD: Thiết kế Form1 như sau:

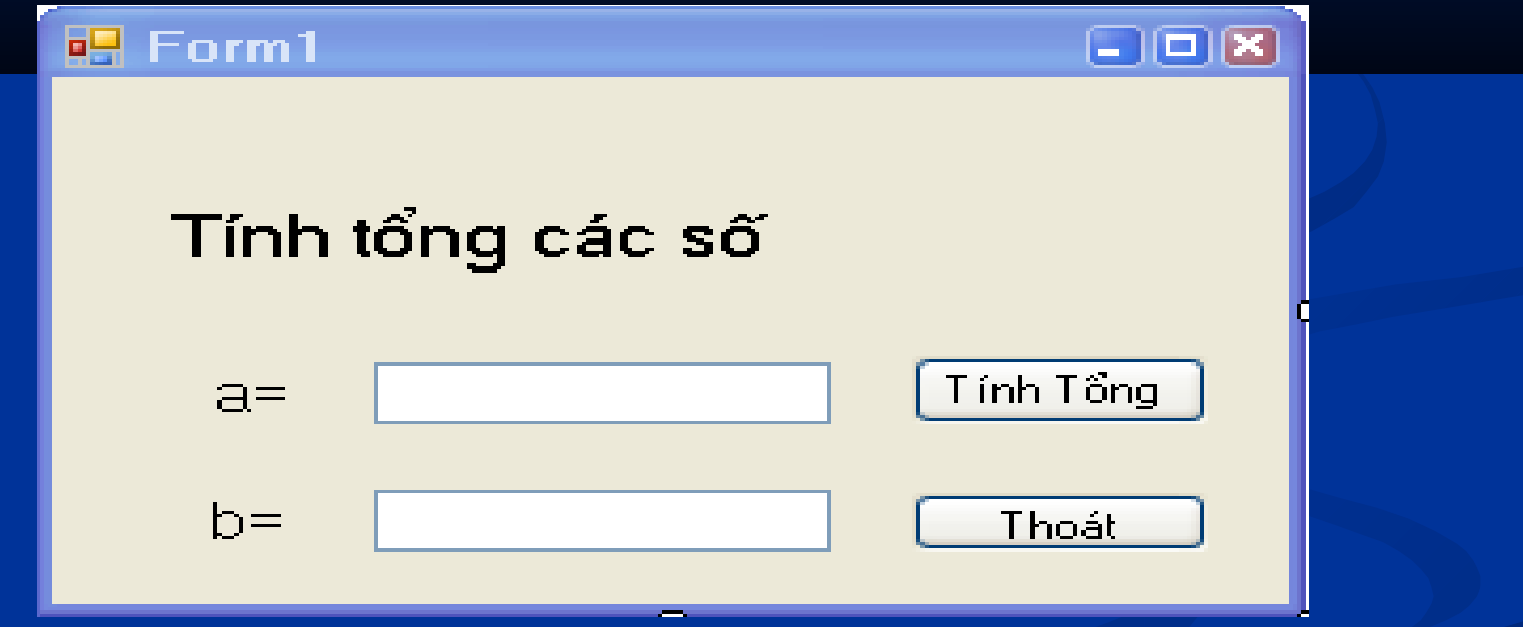

# Form kế thừa

- Thêm Form2: Project\Add Windows Form
- D-Click vào Form2 xuất hiện

```
public partial class Form2 Form1
    public Form2()
        InitializeComponent();
```
#### Phùng Thị Bĩch Phượng <sup>r Ul</sup>i21 Thay class Form2: Form bởi class Form2: Form1

# Form kế thừa

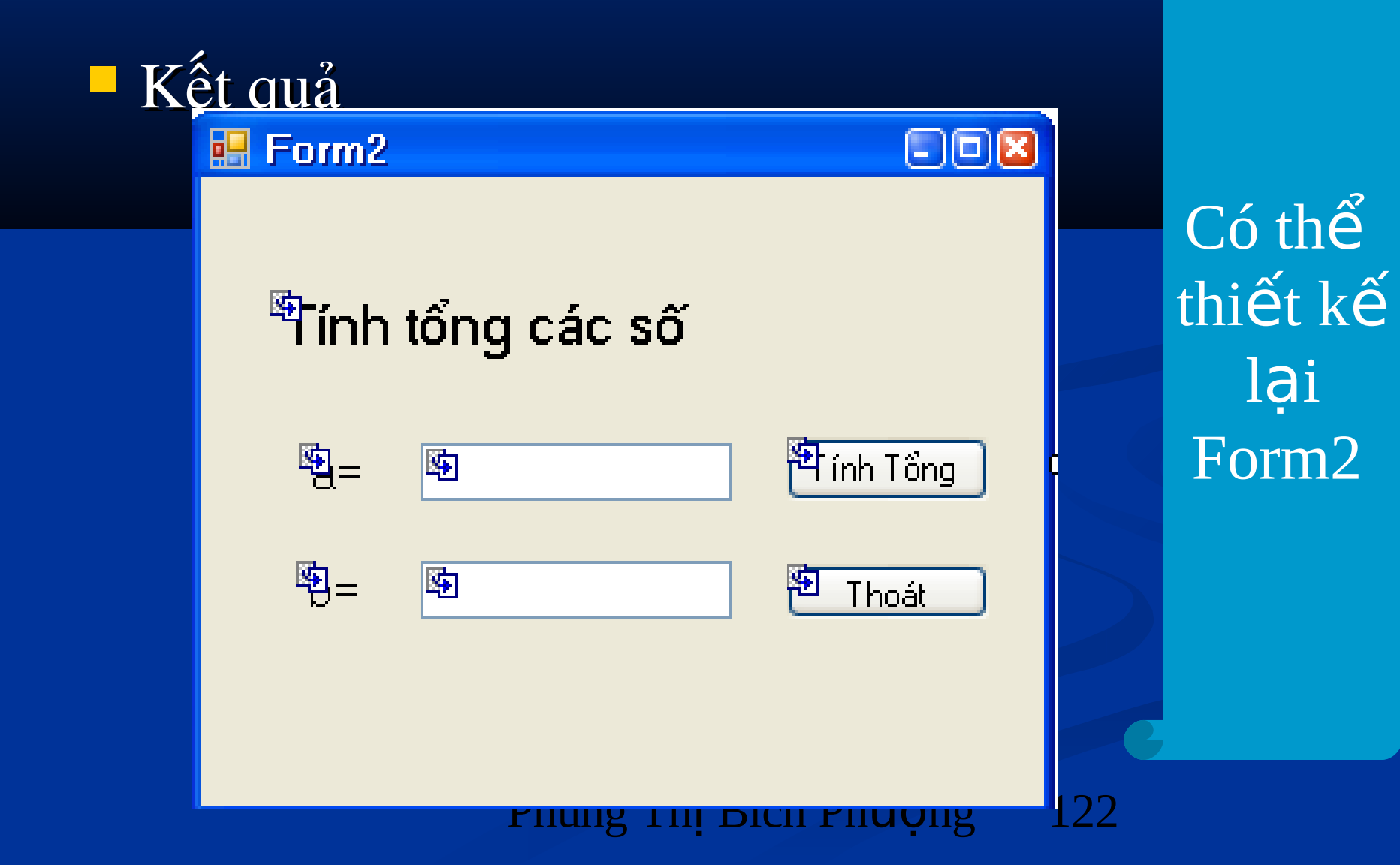

2.2. Các thuộc tính của Form  $\blacksquare$  Nhóm thuộc tính nhân dạng

- $\blacksquare$  Name: Tên duy nhất của đối tương Form trong Project
- **Text: Chuỗi hiển thị trên thanh tiêu đề**
- $\blacksquare$  ShowIcon=True: Cho hiện Icon góc trên bên trái; =False: Không hiện
- $\blacksquare$  ShowInTaskBar:  $=$ True: Khi chay hiện biểu tượng trên TaskBar; False: Không hiện
- Icon: Cho phép chỉ định tệp tin \*.ico làm biểu tượng trên thanh tiêu đề của Form

2.2. Các thuộc tính của Form Nhóm thuộc tính Định dạng BackColor: Màu nền của Form ■ VD: Form1.BackColor=Color.Azủe; **E ForeColor: Màu của các chuỗi trên các Control** của Form StartPossition: Vi trí hiển thi Form ■ WindowStates: =Minimized (thu nhỏ), Maximized (phóng to), Nomal (trang thái như thiết kế)

 $\blacksquare$  isMDIContainer:  $\blacksquare$ True (Form được chọn là MDI Form); False: không

**ControlBox** 

# 2.3. Biến cố của Form

- **FormClosed: Thực hiện khi Form đã đóng**
- FormClosing: SƯ kiên khi đang đóng Form
- Click: Sư kiên khi Click vào Form
- Activated: Xảy ra khi Form được kích hoạt bằng mã hay do tác động của người sử dụng
- **Disactiave: Xảy ra khi Form khác kích hoạt trên màn** hình.
- **Load:** Xả ra khi nap Form
- KeyPress: Xảy ra khi 1 phím được nhân
- $\blacksquare$  Resize: Xảy ra khi thay đổi kích thước Form

## 2.3. Biến cố của Form

Các su

※EROののらも◎ 5:28 AM

WindowsApplication7 - Microsoft Visual Studio

Microsoft PowerPoint ...

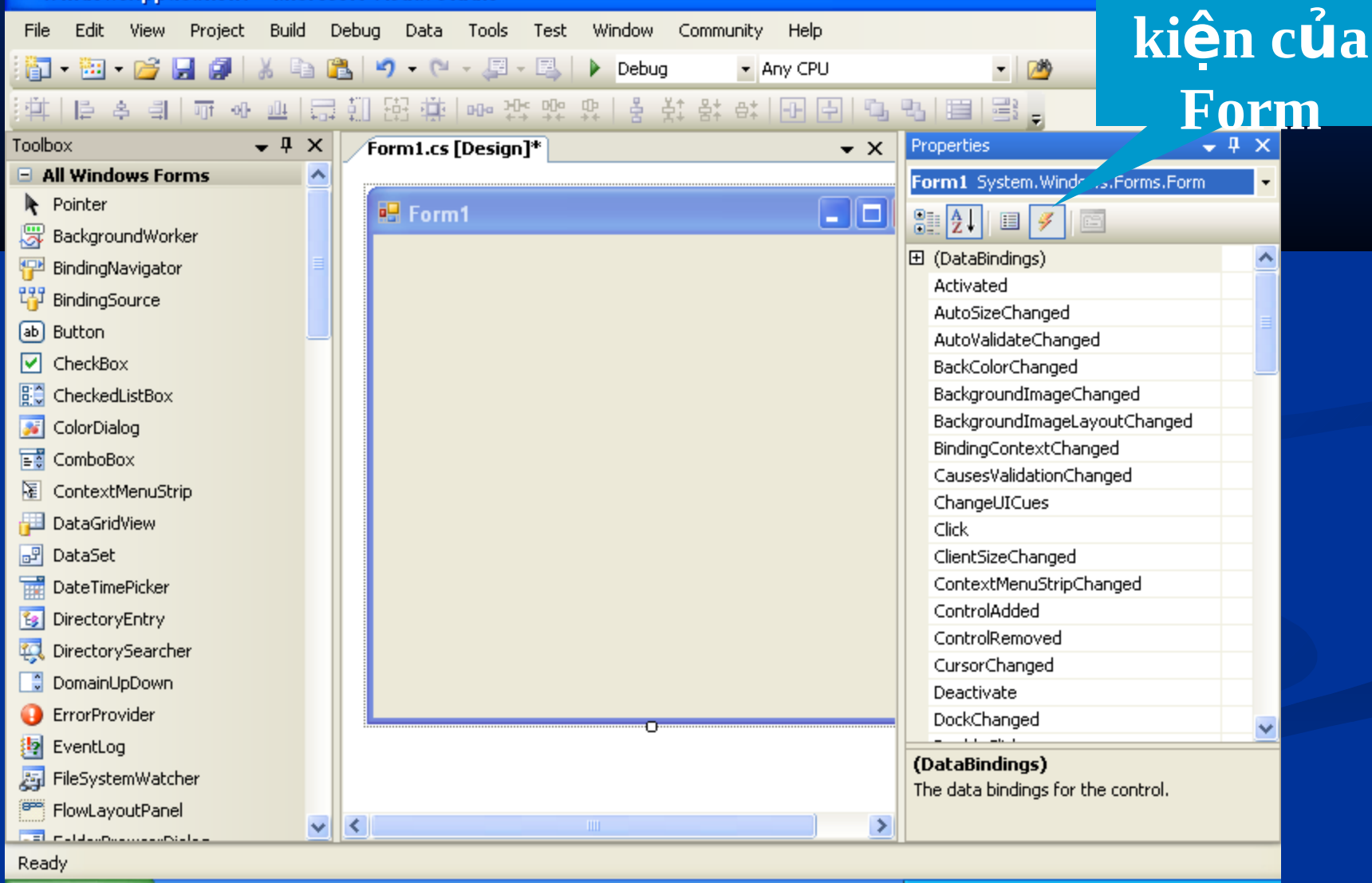

**H** start

**20** WindowsApplication7 ...

# Ví dụ: Biến cố Load Form private void Form1\_Load(object sender, EventArgs  $\epsilon)$

MessageBox.Show("Dang Load Form");  $\boldsymbol{1}$  . . .

# Ví du: Biến cố Click form private void Form1\_Load(object sender, EventArgs  $\epsilon)$

MessageBox.Show("Dang Load Form");  $\| \cdot \|$ 

# Ví dụ: Biến cố Closing Form **Thong** bao Are you sure to exit? Cancel

private void Form1\_FormClosing(object sender, FormClosingEventArgs e)

MessageBox.Show("Are you sure to exit?", "Thong bao", MessageBoxButtons.OKCancel, MessageBoxIcon.Warning);

2.4. Phương thức của Form **Close(): Dùng để đóng Form** ■ Vd: this.Close() Hide():  $\hat{A}$ n form VD: this.hide **Show(): Nap form** VD: Frm.Show() **ShowDialog(): Nạp Form dạng Modal** ■ VD: frm.ShowDialog

#### Thực hành Thử các biến cố và phương thức của Form

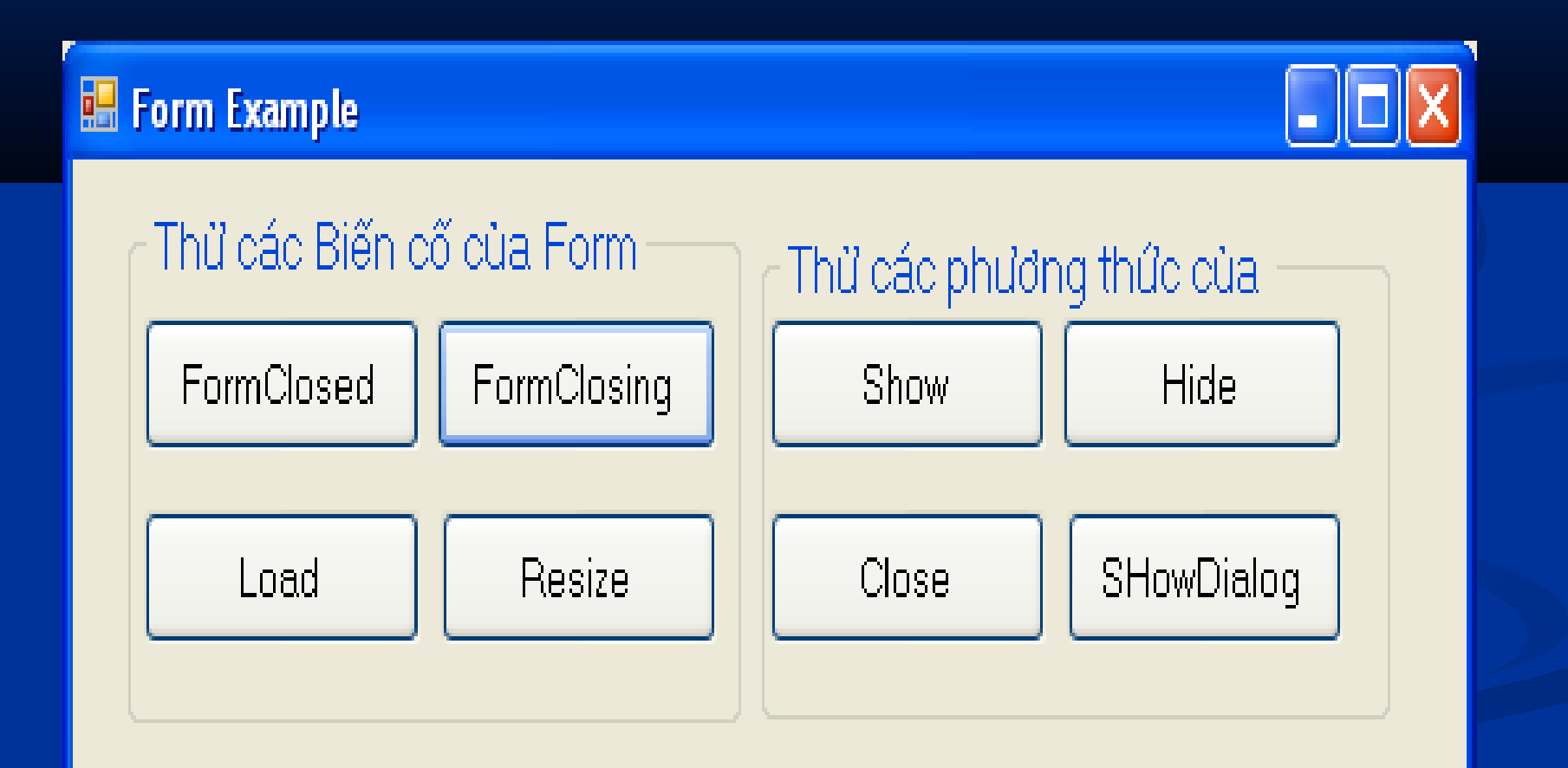

Phùng Thị Diện Phúng Th

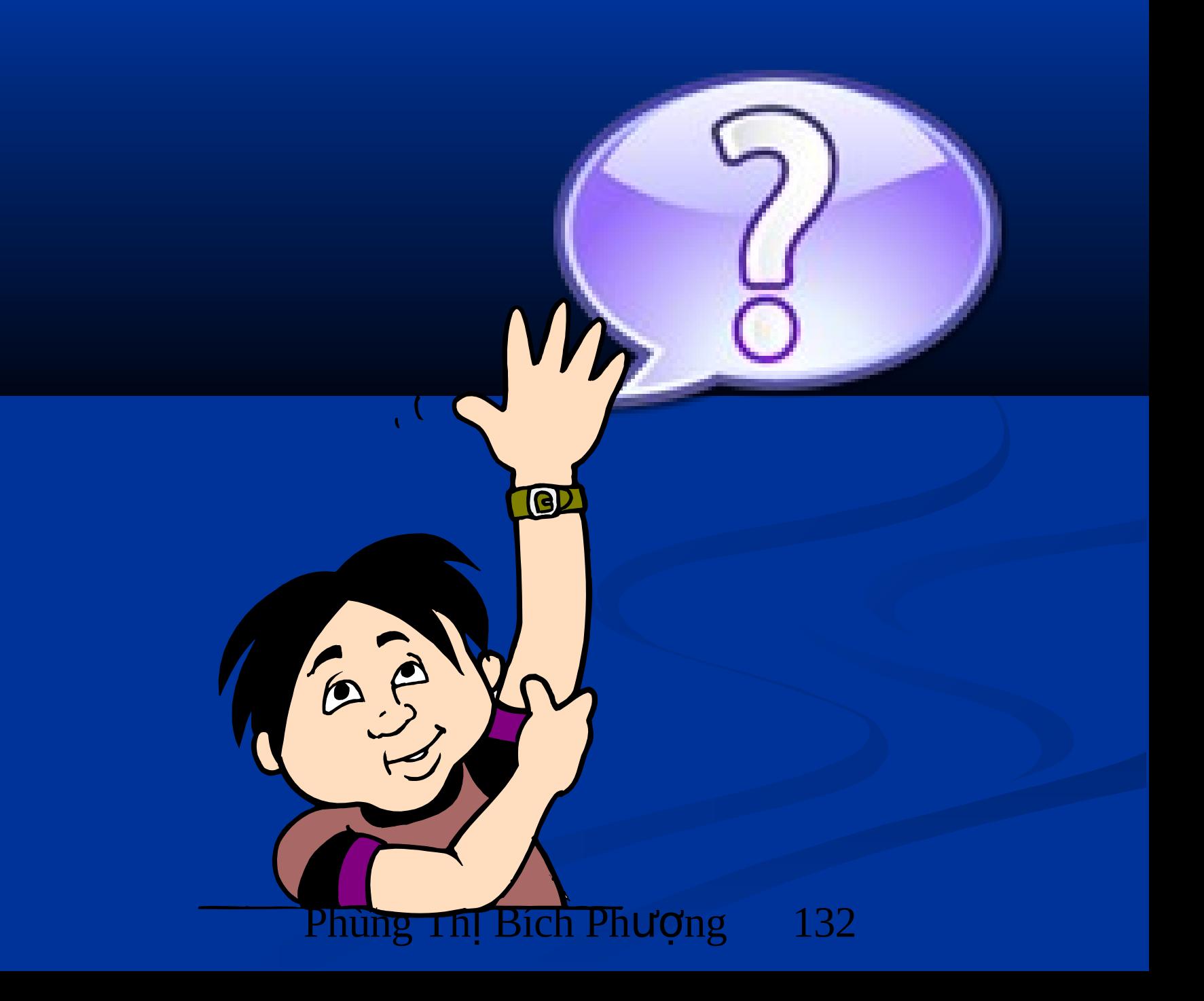

# **Chương 3.** Điều khiển thông thường

#### Thuộc tính chung của các điều khiển

- BackColor: Màu nền của điều khiển
- ForeColor: Màu chữ của chuỗi trình bày trên điều khiển
- **Text: Chuỗi trình bày trên điều khiển**
- Visible: Thuộc tính che dấu hay hiển thi điều khiển
- Name: Tên của điều khiển
- Looked: Khoá không cho di chuyển trên Form

### Sư kiện chung của các điều khiển

- Click: Xảy ra khi người dùng nhấn chuột phải
- MouseMove: Xảy ra khi nguời dùng di chuyển chuột qua vùng làm việc cảu điều khiển
- **MouseUp: Nhấn chuột xuống vùng làm việc cảu điều** khiển rồi thả ra
- MouseDown: Nhấn chuột xuống vùng làm việc cảu điều khiển
- Move: Xảy ra khi di chuyển điều khiển bằng mã hay bởi người sử dụng
- REsize: Xảy ra khi kích thước điều khiển được thay đổi bằng mã hay bởi người sử dụng

### 3.1. Điều khiển Label

 $\blacksquare$  Trình bày thuộc tính dạng tiêu đề, chú giải cho các điều khiển khác (đã quen thuộc)

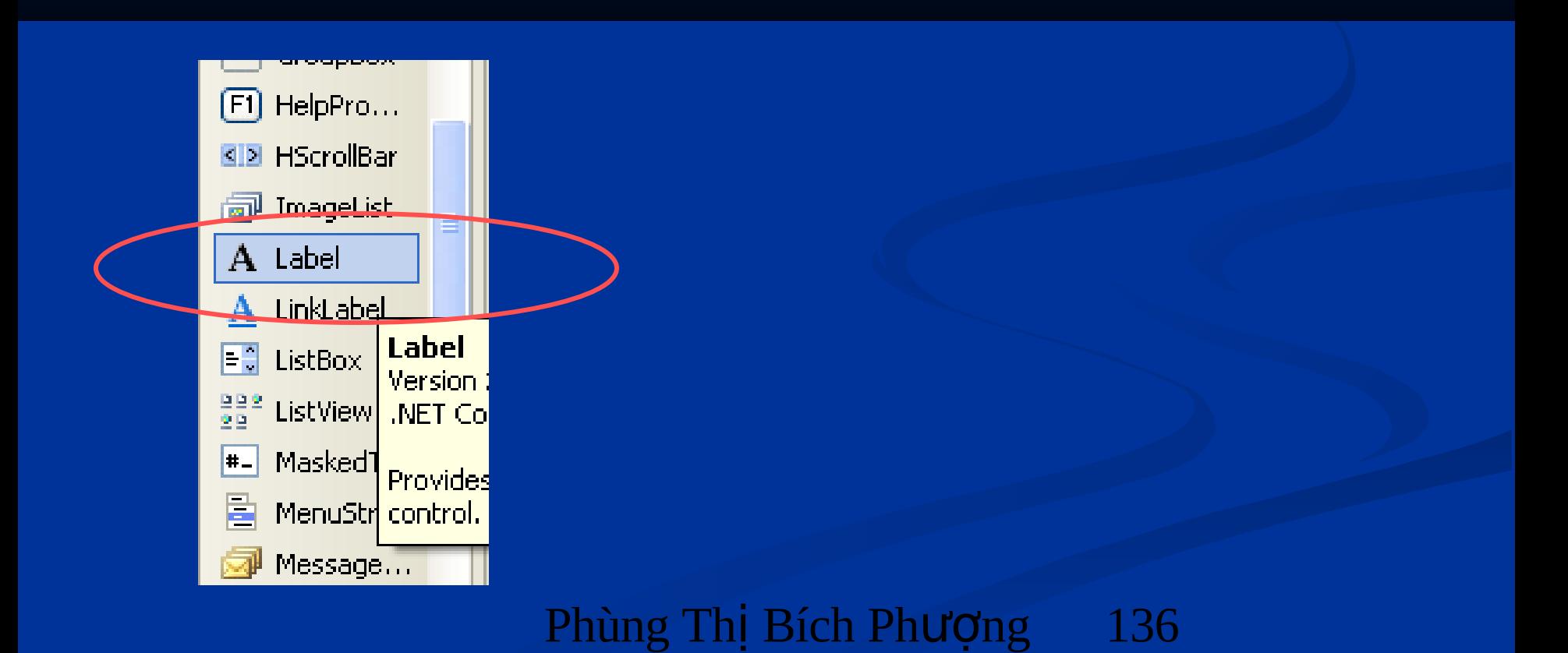

### 3.1. Điều khiển Label

BorderStyle: Đường viền của điều khiển  $\blacksquare$  Font: Kích thước và Font chữ **TextAlign: Căn chỉnh** 

## 3.1. Điều khiển Label

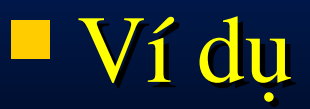

```
//Khai báo và khởi tạo đối tượng Label
Void CreatControls()
{
   Label lb=new Label();
   Lb.Text="This is Label Object";
   this.Controls.Add(lb);
}
```
3.2. Điều khiển TextBox Dùng để nhập dữ liệu

- Một số thuộc tính:
	- BorderStyle: Kiểu đường viền của điều khiển
	- **CharacterCasing: Định dạng chuỗi nhập vào** chuyển sang kiểu chữ hoa (Upper), chữ thường (Lower) hay mặc định (Normal)
	- $\blacksquare$  Enabled: Vô hiệu hoá hay cho phép sử dụng
	- Maxlength: Số ký tự cho phép nhập
	- $\blacksquare$  MultiLine : Giá tri True cho phép nhập nhiều dòng
	- Phùng Th Bích Ph ng ị ượ 139 ký tự khai b khai báo trong thu o trong thuộc tính này  $\blacksquare$  PasswordChar: Giá trị nhập được thay thế bởi (Multiline=False)

### 3.2. Điều khiển TextBox

#### Một số thuộc tính:

- $\blacksquare$  ReadOnly:  $\blacksquare$ True chỉ cho phép đọc giá trị
- ScrollBars: Nếu thuộc tính MultiLine=true thì cho phép hiện thanh trượt hay không (Vertical -Cuộn dọc, Horizontal - Cuộn ngang, both - Cả 2 thanh cuộn, none – Không có thanh cuộn)
- WordWrap: Tự động xuống dòng nếu chuỗi giá trị dài hơn kích thước của điều khiển

### 3.2. Điều khiển TextBox

#### Một số biến cố

- MouseClick: Xảy ra khi Click vào Textbox
- MouseDoubleClick: Xảy ra khi Click đúp vào **Textbox**
- TextChanged: Xảy ra khi chuỗi trên điều khiển thay đổi

# 3.3. Điều khiển Button

- Cho phép người dùng chuột để nhấn, phím Enter hay phím Spacebar nếu điều khiển này đang được kích hoạt
- $\blacksquare$  Các thuộc tính, biến cố (giống VB6.0) Lưu ý: thuộc tính Caption trong VB  $\leftrightarrow$  thuộc tính Text trong C#

# 3.3. Điều khiển Button

Khai báo và khởi tạo đối tượng Button sau đó thêm vào Form Button btn=new Button(); btn.Name="btnSave"; btn.Text="&Save"; this.Controls.Add (btn);

# Ví du 1

#### Tạo Form đăng nhập hệ thống như sau:

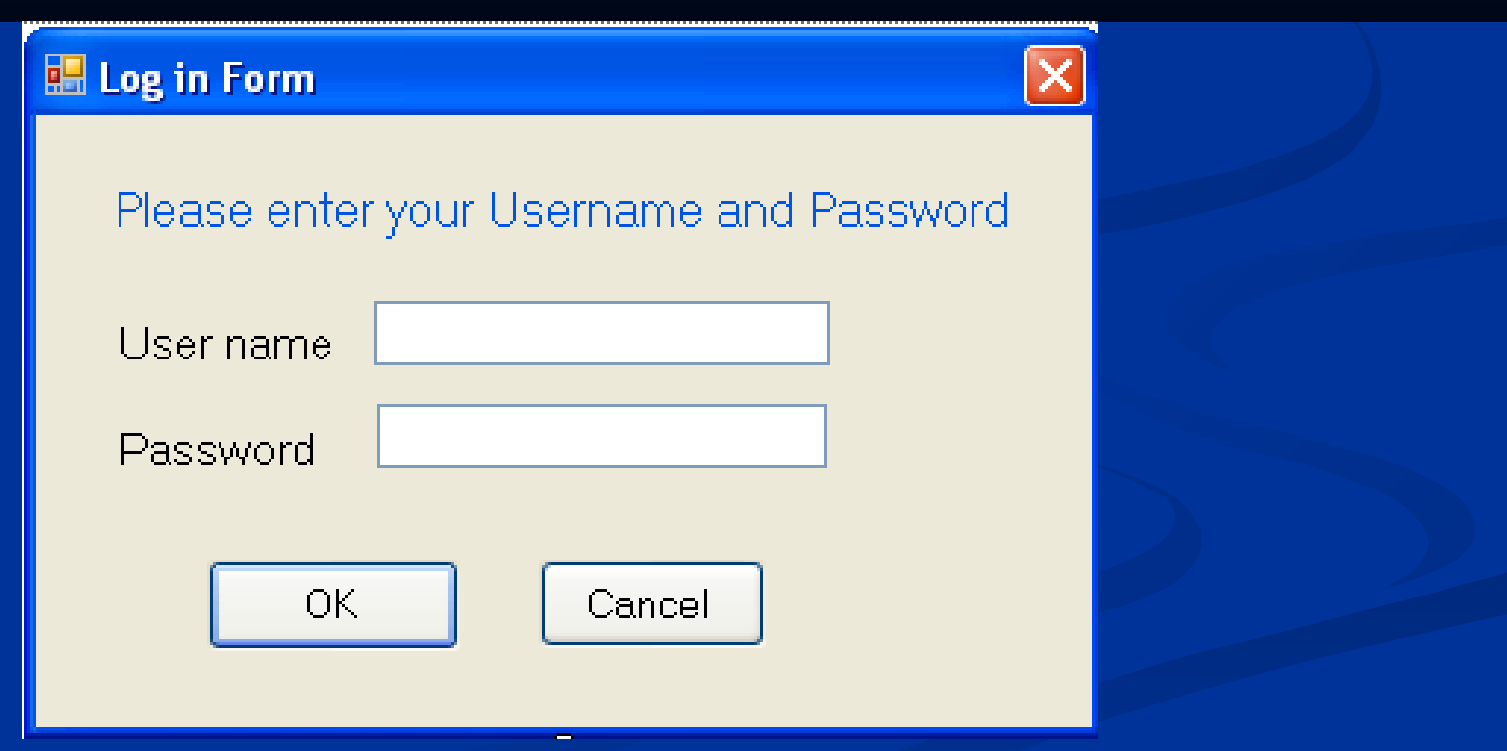
## Ví dụ 1

#### Yêu cầu:

- $\blacksquare$  Nếu Username khác rỗng  $\rightarrow$  Nút OK được kích hoạt
- Không nhập Password mà nhấn OK  $\rightarrow$  có thông báo yêu cầu nhập Password
- $\blacksquare$  Nhập sai Uername, Password  $\rightarrow$  Thông báo nhập sai, không cho đăng nhập hệ thống
- Nhập Username="admin" và Password = " $123456"$   $\rightarrow$  có thông báo đăng nhập thành công và hiện Form chính của chương trình

## Ví dụ 2

 $\blacksquare$  Viết chương trình nhâp 3 số a, b, c vào 3 textbox và kiểm tra 3 số có là 3 canh tam giác hay không? Nếu là 3 canh tam giác thì tính diện tích, chu vi tam giác đó và kiểm tra xem đó là tam giác gì?

# Thiết kế Form như sau:

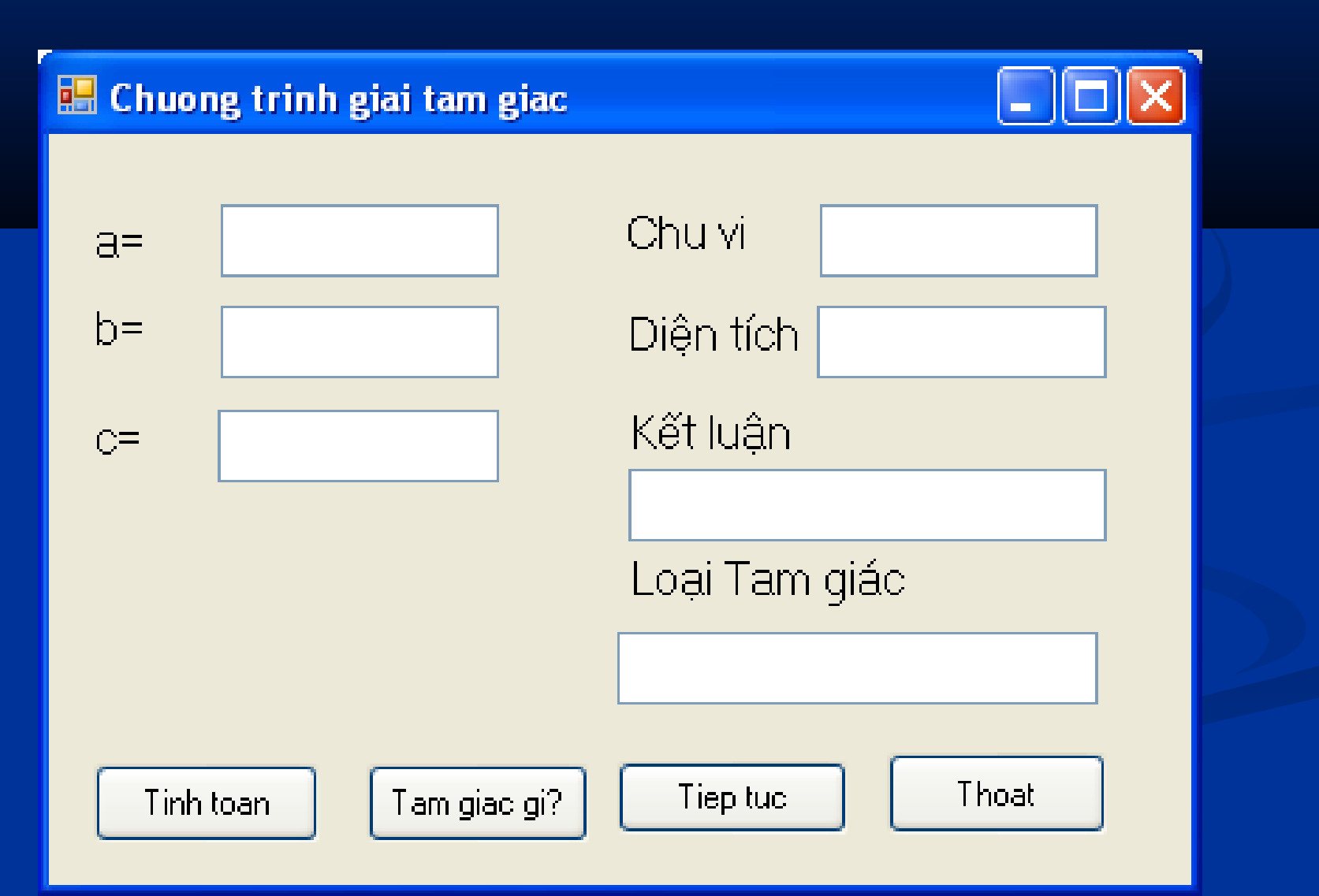

### Vi du 2 Kết quả thực hiện chương trình

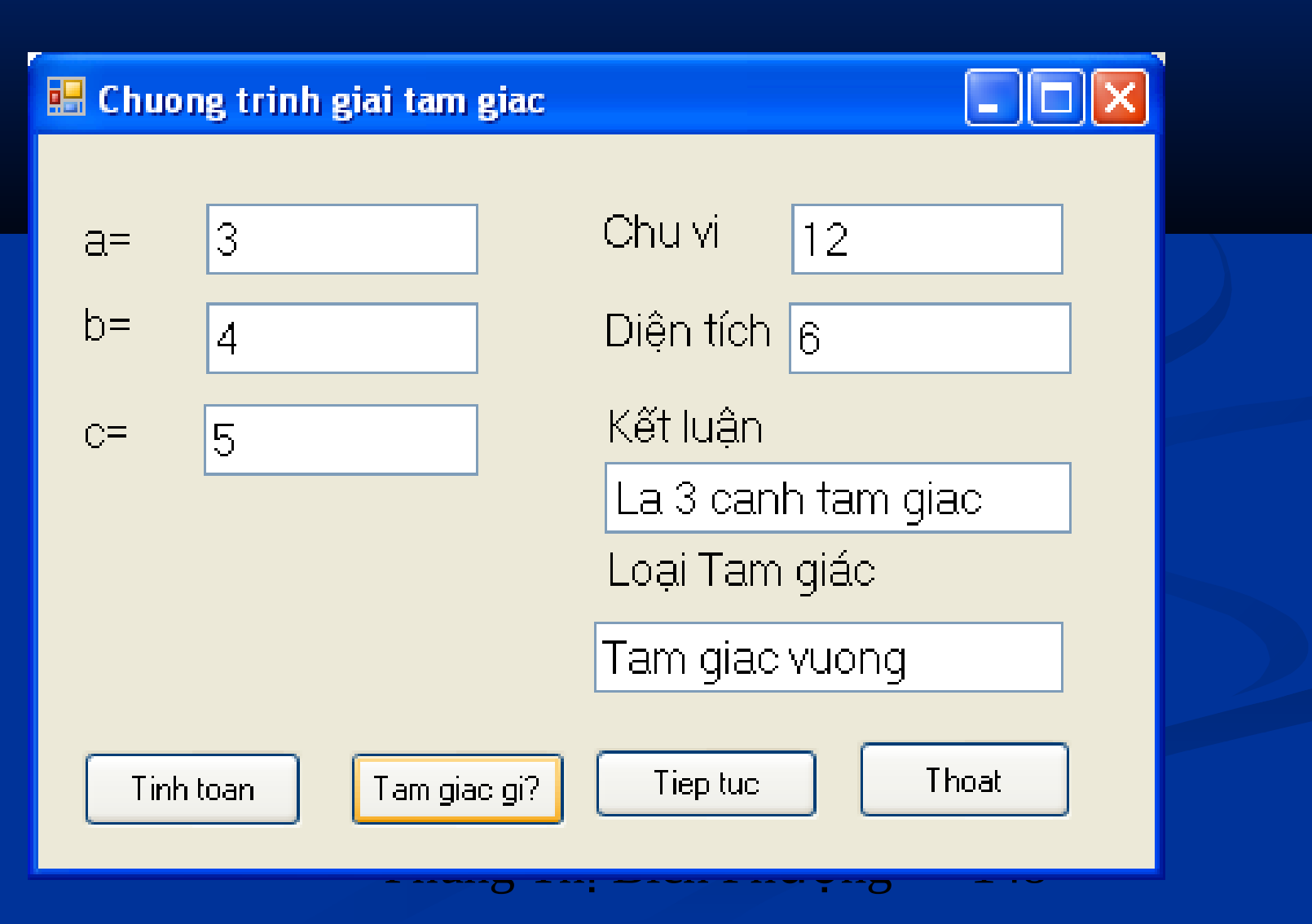

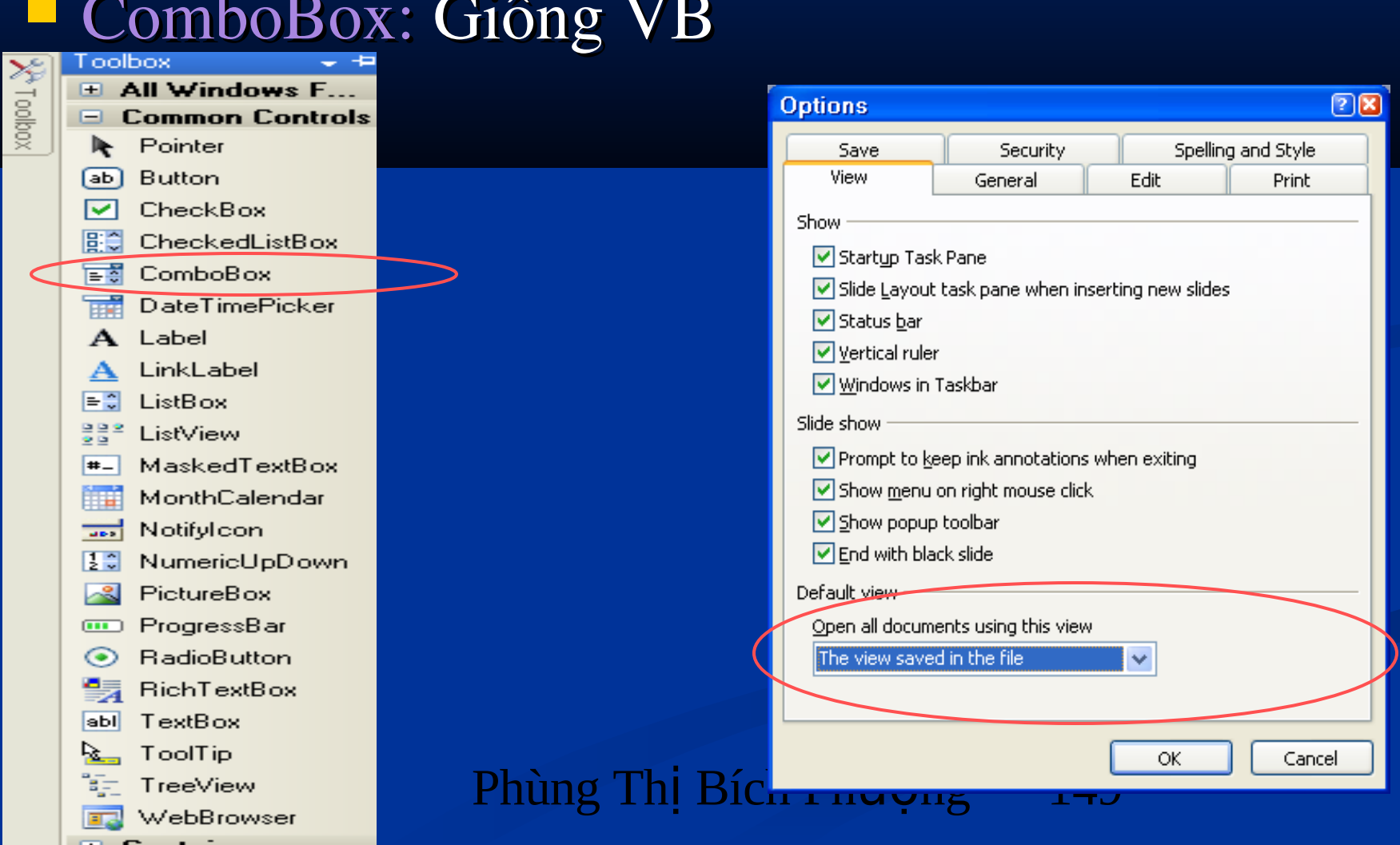

 $\blacksquare$  ComboBox – Một số thuộc tính

DataSource: Tập dữ liệu điền vào điều khiển

Items: Tập các phần tử có trong điều khiển, có thể sử dụng phương thức Add và AddRange để thêm phần tử vào ComboBox

■ ComboBox: Ví du Thêm các mục vào ComboBox1 bằng phương thức Add

private void button1\_Click(object sender, EventArgs e)  $\overline{\mathcal{L}}$ for (int i = 1;  $i < 10$ ; i++) comboBox1.Items.Add("Phan tu " + i.ToString()); }

■ ComboBox: Ví du Thêm các mục vào  $ComboBox1$  bằng phương thức AddRange

```
private void button2_Click(object sender, EventArgs e)
\overline{\mathcal{L}}string \lceil \cdot \cdot \rceil week = new string \lceil 7 \rceil{ "Sun", "Mon", "Tue", "Wed", "Thu", "Fri", "Sat" };
         comboBox2.Items.AddRange(week);
 }
```
## 3.3. Nhóm điều khiển ComboBox, ListBox **ComboBox: Ví dụ liệt kế các thư mục. Sử** dung phương thức DataSource

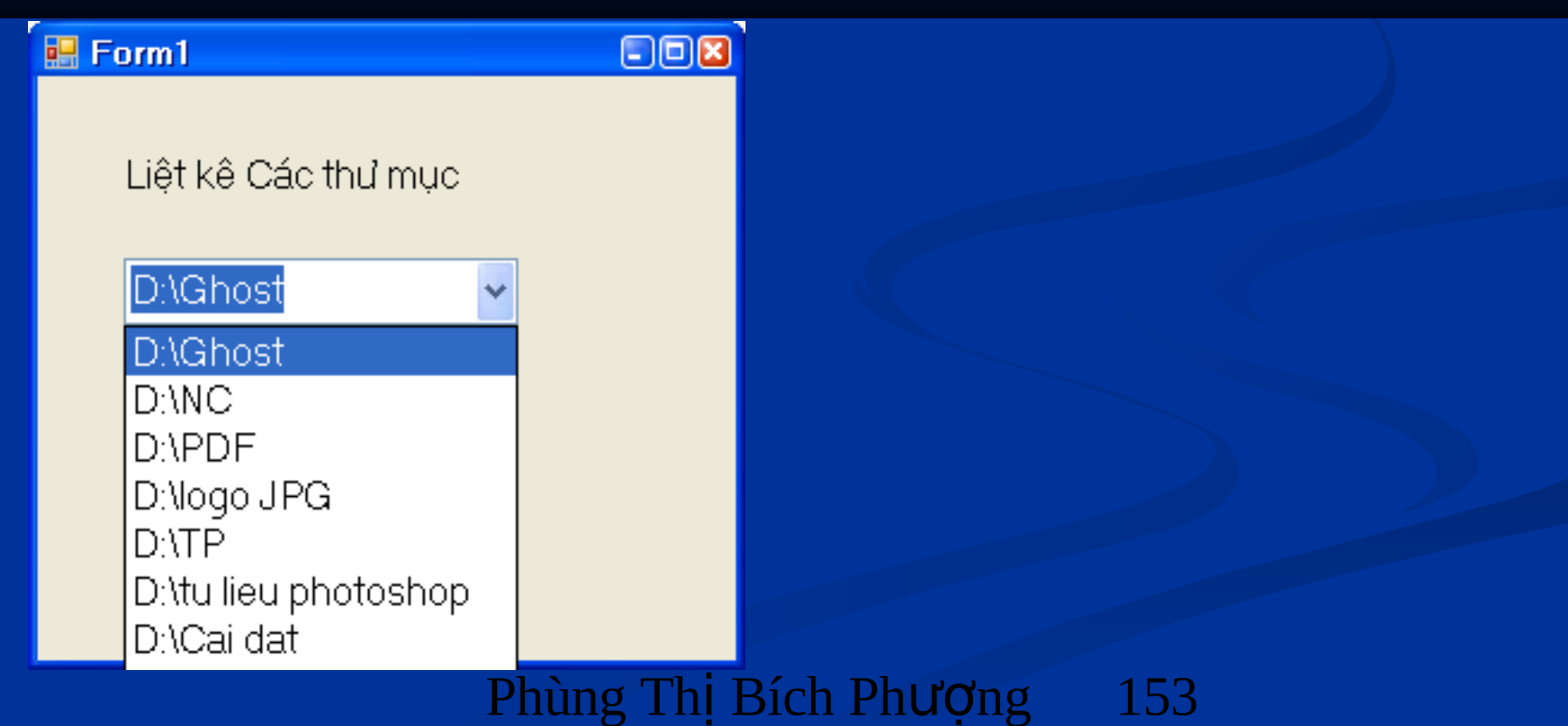

3.3. Nhóm điều khiển ComboBox, ListBox **ListBox: Giống VB**  Các thuộc tính và phương thức: Tương tự COmboBOx SV tự tìm hiểu

### 3.4. Nhóm điều khiển CheckBox, RadioButton

CheckBox: Giống VB Một số thuộc tính đáng chú ý: Checked: Trạng thái chọn (true), không chọn (False) CheckState: Trạng thái của điều khiển CHeckBox đang chon, có 3 trạng thái: Checked, Unchecked, Indeterminate.

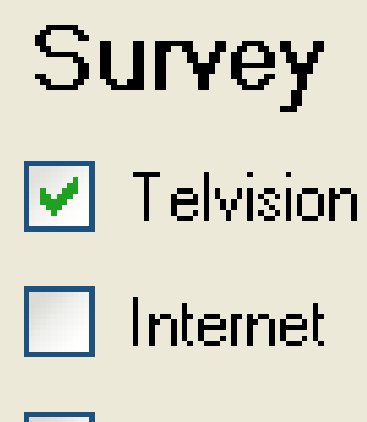

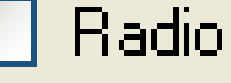

Newspaper

#### $SV$  tự tìm hiểu

Phùng Thur Ag 155

### 3.4. Nhóm điều khiển CheckBox, **RadioButton**

#### RadioButton: Giống VB

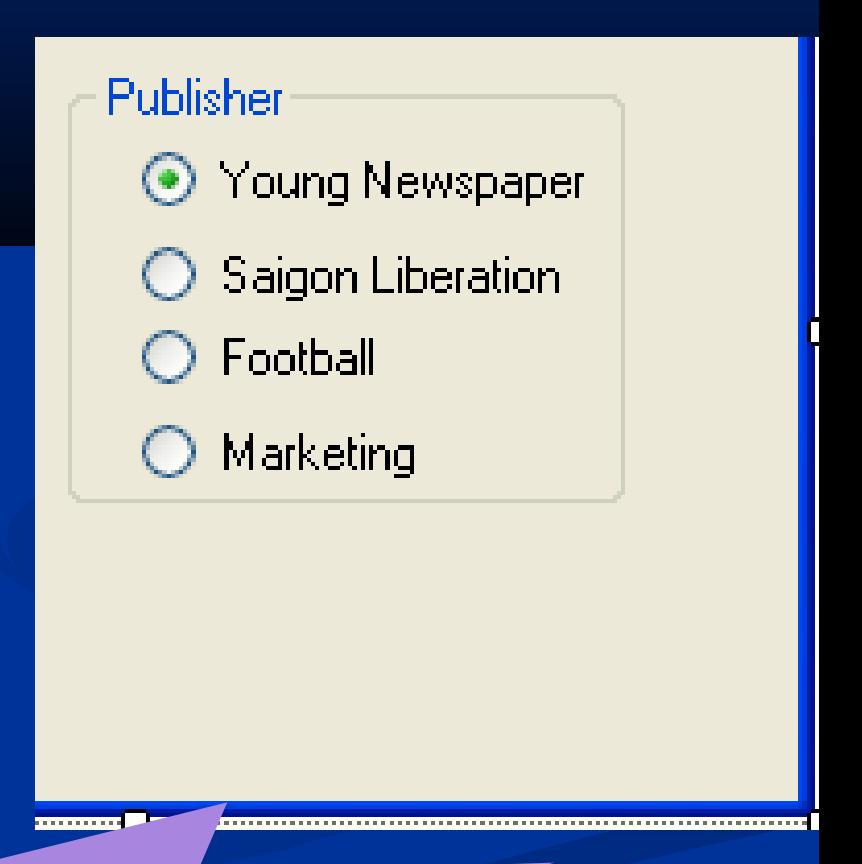

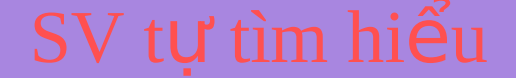

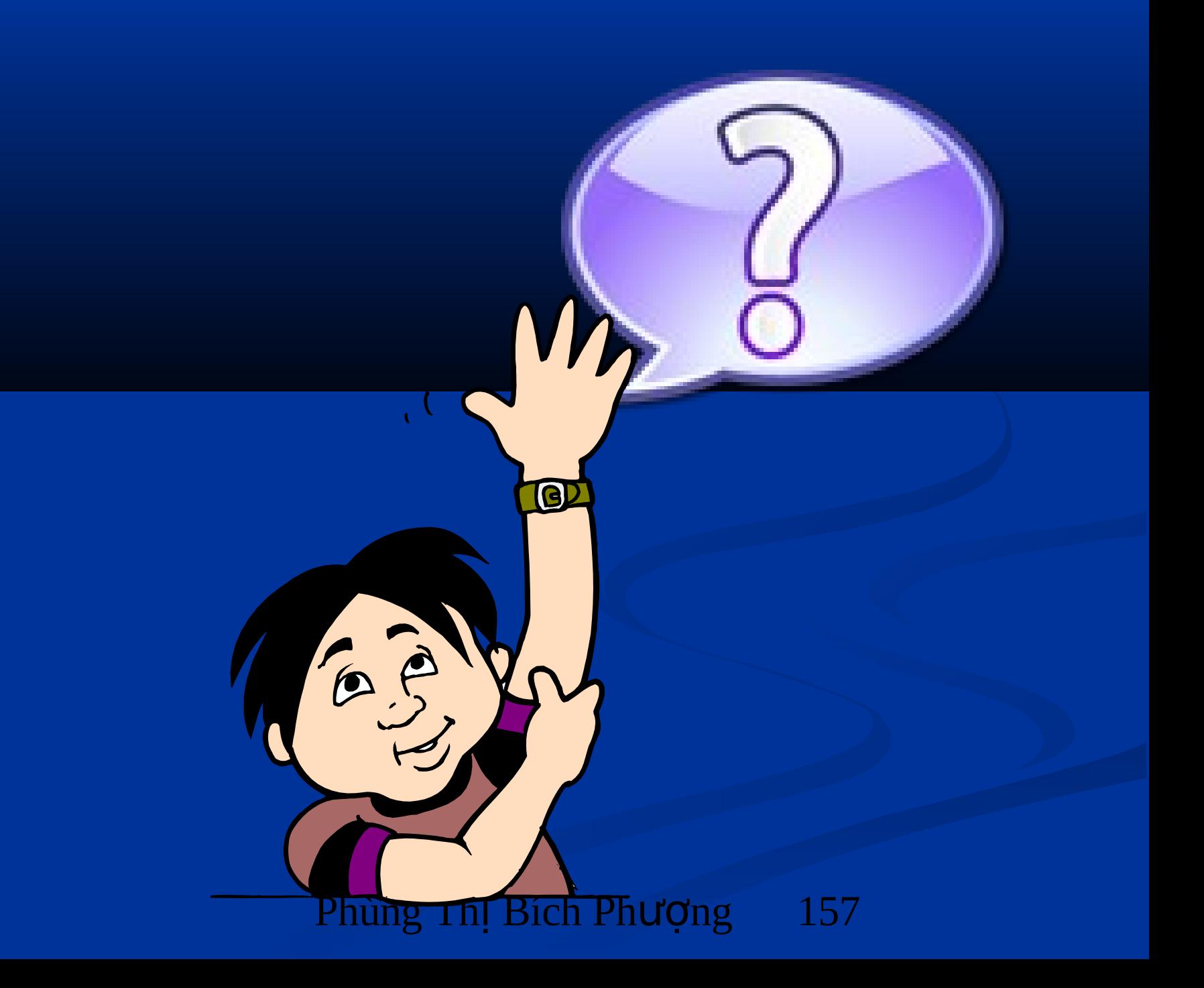

## Chương 4. ĐIỂU KHIỂN ĐẶC BIỆT

## 4.1. Điều khiển ImageList

- $\blacksquare$  Chứa mảng các Picture, thường sử dụng với Listview, Treeview
- <sup>Giống</sup> VB 6.0
- Ví du:

## 4.2 Điều khiển ListView **Trình bày các phần tử dạng danh sách với** nhiều hình dang khác nhau.

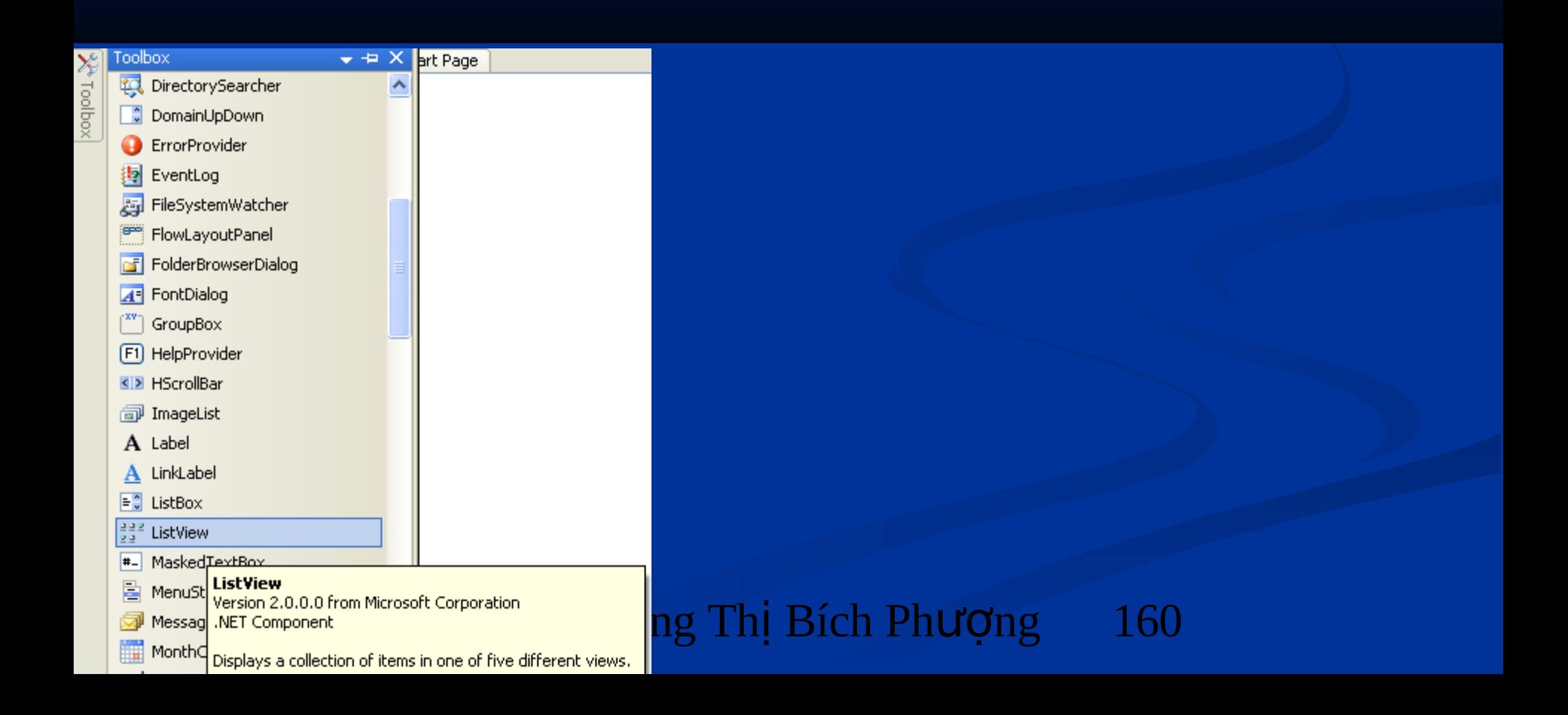

## 4.2. Điều khiển ListView

#### Liet ke cac tep tin dat len Listview

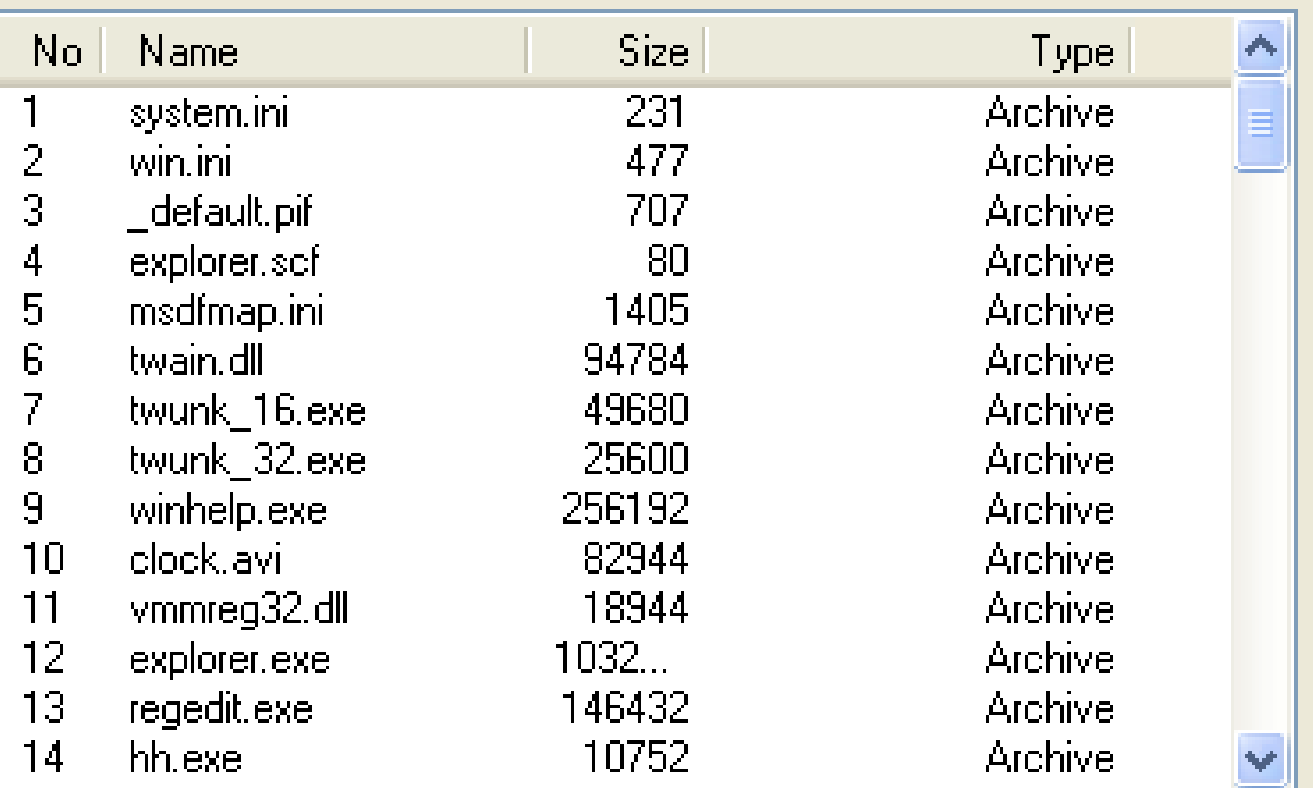

View

## 4.2 Điều khiển ListView

#### **E. Liet ke cac tep tin theo nhom**

No. Name Size Type: 3 **Default**  $1042...$ 21. SET3.tmp ReadOnly, Archive SET4.tmp  $22<sub>1</sub>$  $1086...$ ReadOnly, Archive 23. ReadOnly, Archive SET8.tmp  $13753<sub>1</sub>$ 62 winnt.bmp 48680 Hidden, System 63. winnt256.bmp 48680 Hidden, System WindowsShell.Manif... 65 -749-ReadOnly, Hidden, ... **Archive** system.ini 231 **Archive** 1 2 477 **Archive** win.ini View

## 4.2. Điều khiển ListView

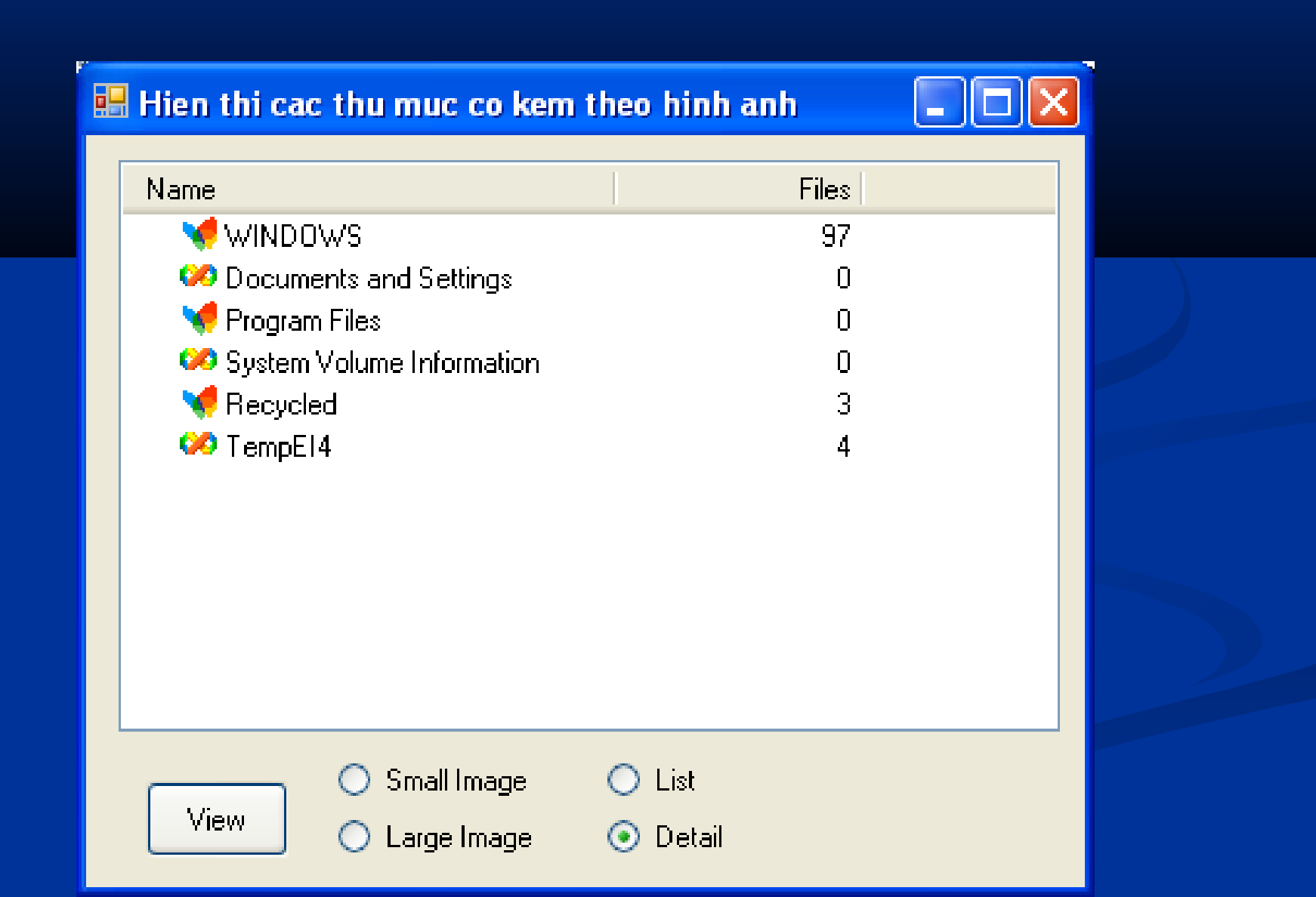

### 4.2. Điều khiển ListView Một số thuộc tính cơ bản

#### Cho phép sắp xếp cột trên điều khiển Listview ở chế độ thi hành

#### Khai báo số cột (có Header) của điều khiển Listview

#### Phùng Thi Bích P

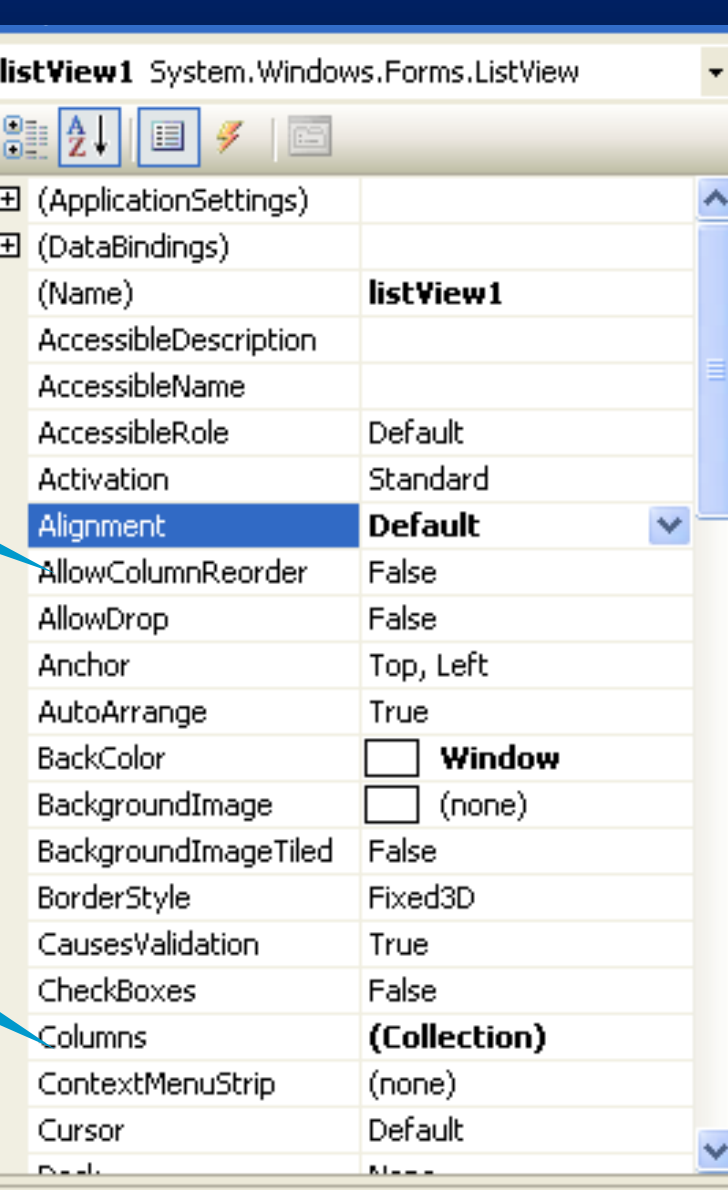

### 4.2. Điều khiển ListView Một số thuộc tính cơ bản

=True: Cho phép tô màu ứng với hàng của phần tử được chon

Khai báo nhóm để phân loại các phần tử sau khi trình bày trên điều khiển Listview

 $=$ True: Chuỗi sẽ tự động xuống dòng khi chiều dài không đủ để trình bày

Đối tượng ImageList chứa danh sách các Image theo số chỉ mục từ  $0$ đến n-1 được sử dụng cho trường hợp thuộc tính View là LargeIcon

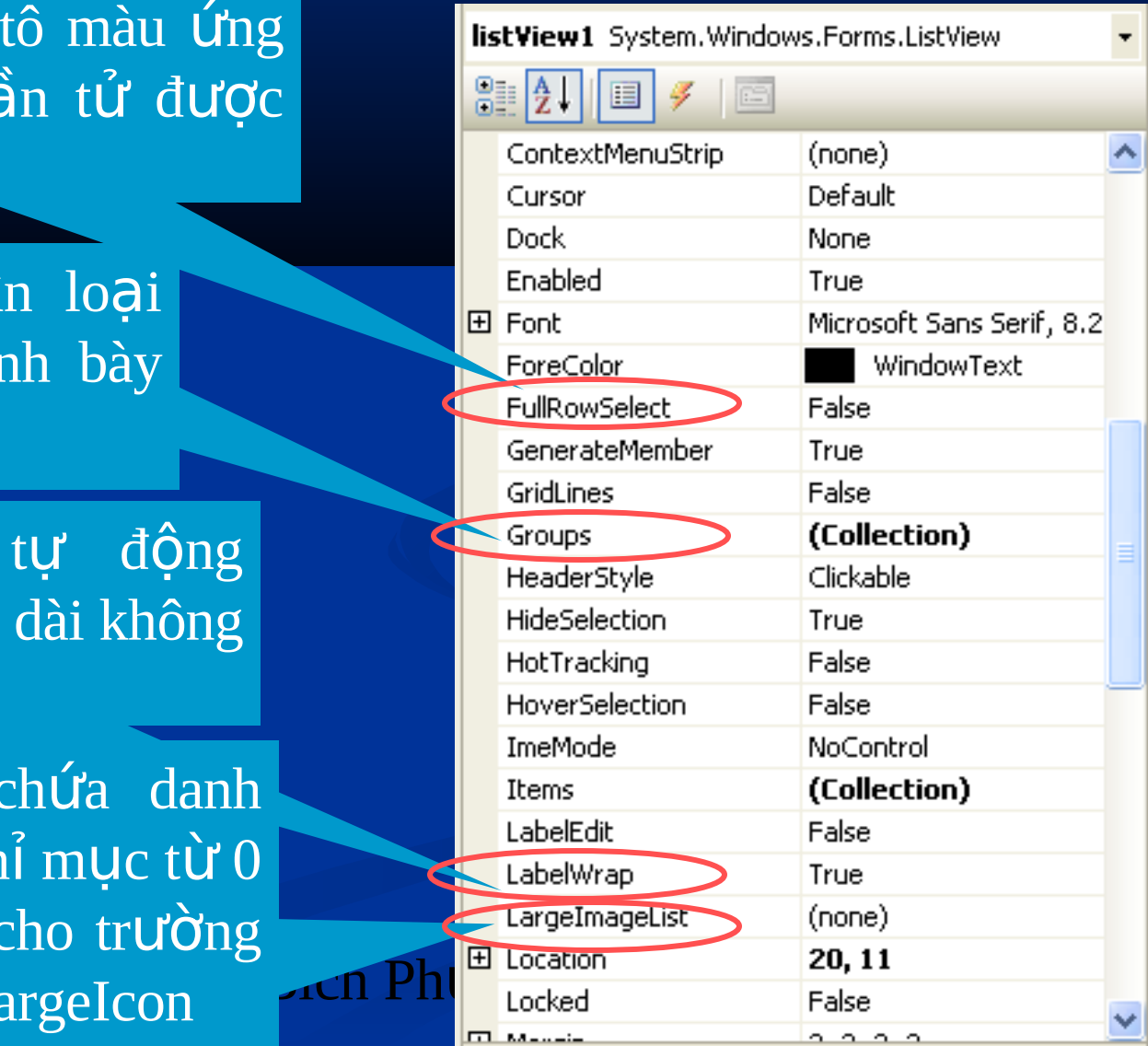

### 4.2. Điều khiển ListView Một số thuộc tính cơ bản

Các phần tử trên List view sẽ được sắp xếp tăng dần  $(Asccending)$ , giảm dần  $(Descending)$  hoặc không sắp (None)

Chế độ trình bày tương ứng trên điều khiển như: List, Details, LargeIcon, SmallIcon, Title.

Phùng Thi Bích Phu

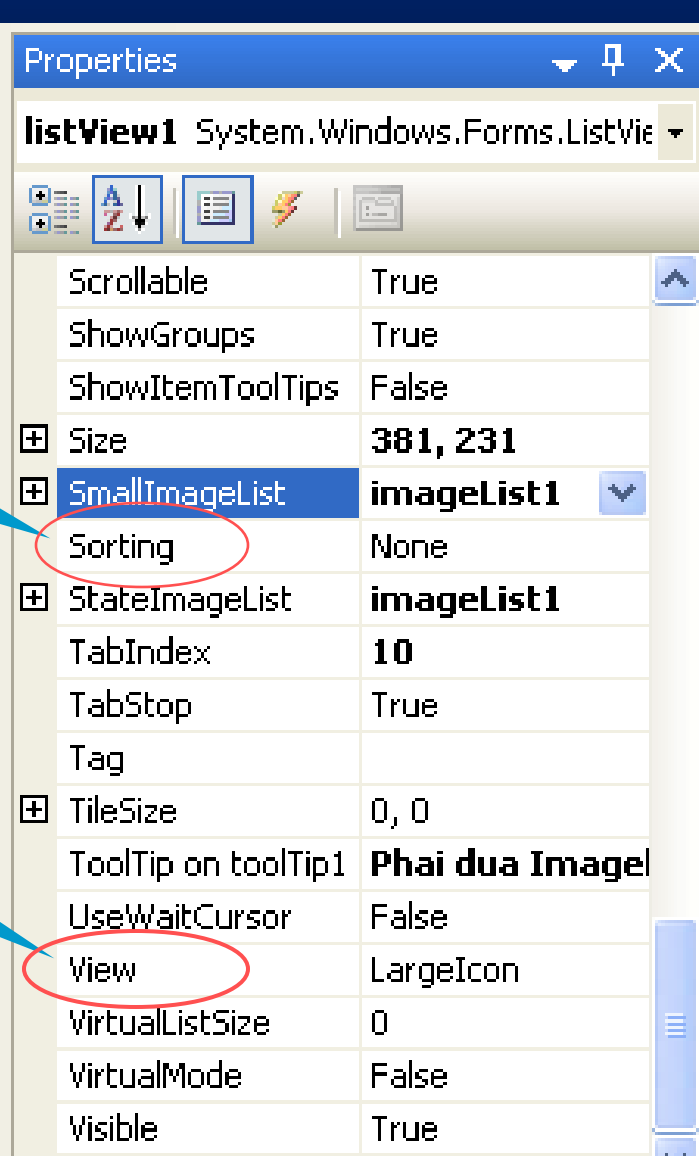

## 4.2. Điều khiển ListView Ví dụ: Liệt kê danh sách các tệp tin

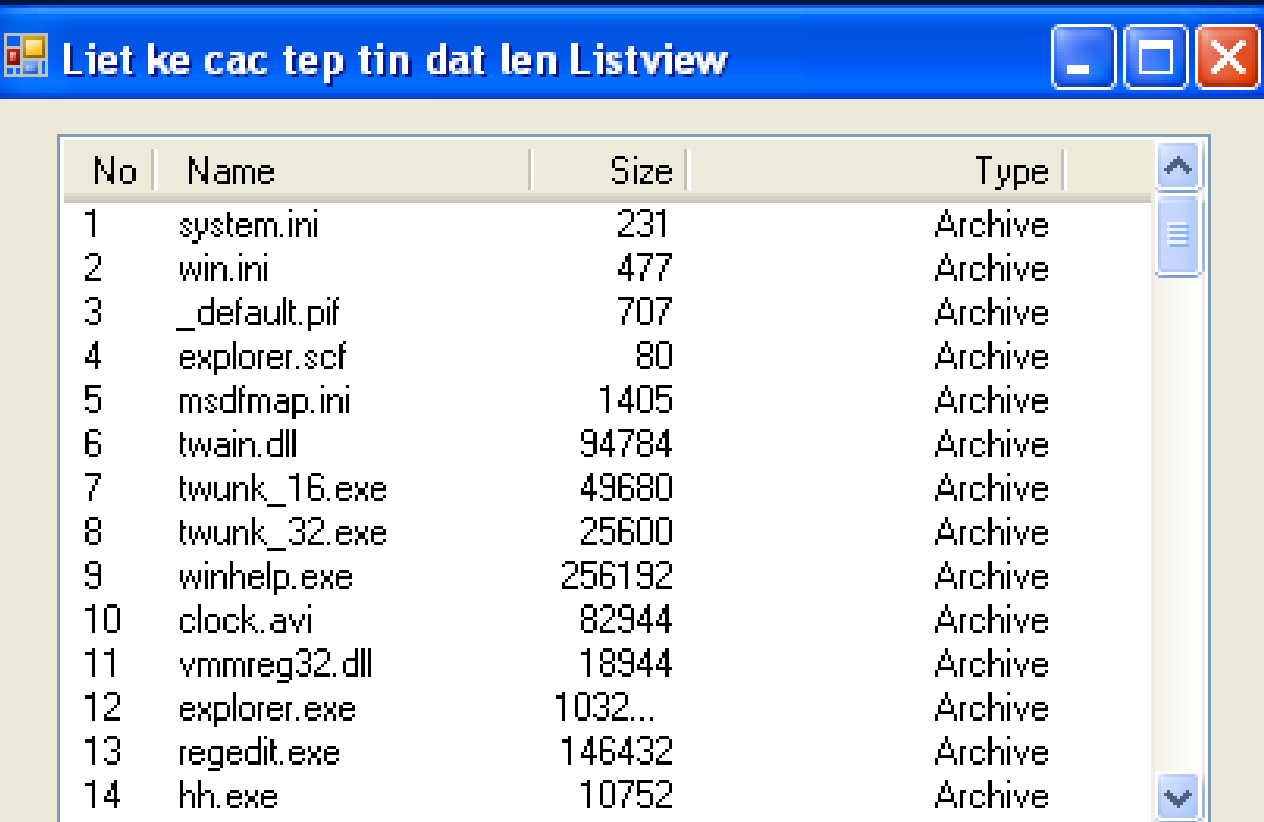

View Phùng Th Bích Ph ng ị ượ 167

## 4.2. Điều khiển ListView Ví dụ: Liệt kê danh sách các tệp tin

#### Chú ý khi viết Code

- Khai báo: using System.IO;
- Khai báo sử dụng đối tượng DirectoryInfo để lấy thông tin của thư muc:
	- DirectoryInfo dir = new DirectoryInfo("C:\\Windows\");
- $\blacksquare$  dir. GetFiles("\*.\*"): Lấy ra danh sách các File trong thư mục "dir"
- FileInfo f: Khai báo đối tượng f chứa thông tin về các tệp tin
	- f.Name: Tên tệp tin
	- f.Length: Dung lượng tệp tin (byte)
	- f.Attributes: Thuộc tính của tệp tin
	- $\frac{p}{\sqrt{2}}$ - f.CreationTime: Ngày giờ tạp ra tệp tin

4.2. Điều khiển ListView Ví du: Liệt kê danh sách các tệp tin Chú ý khi viết Code Khai báo côt trên Listview this.listView1.Columns.Add("Name",200, HorizontalAlignment.Left);

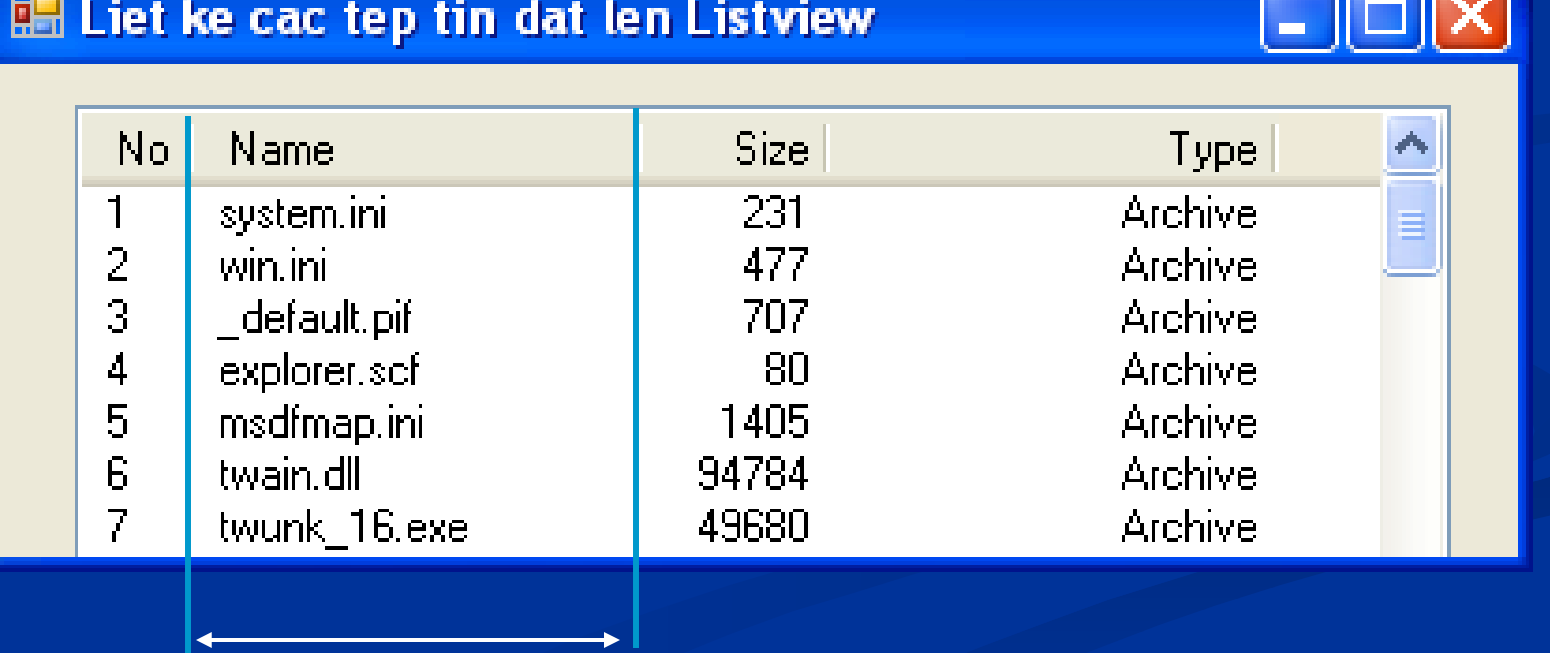

200

```
4.2. Điều khiển ListView
         Ví dụ: Liệt kê danh sách các tệp tin
Chú ý khi viết Code
  Chế độ hiển thị
        listView1.View = View.Details;
     Thêm các tệp tin vào List view1
 ListViewItem item1;  // Khai báo Item1 thuộc đối tượng ListViewItem
     foreach (FileInfo f in dir.GetFiles("*.*"))  // Lấy thông tin của tệp tin
                                                                                         { // đưa vào Listview1
                                               i++;
              item1 = new ListViewItem(i.ToString());                                 item1.SubItems.Add(f.Name);
                                               item1.SubItems.Add(f.Length.ToString());
                                               item1.SubItems.Add( f.Attributes.ToString());
                                               listView1.Items.Add(item1);
 \left\{\begin{array}{ccc} 1 & 1 & 1 \\ 1 & 1 & 1 \end{array}\right\}
```
## 4.2. Điều khiển ListView Bài tập

SV tạo Listview để chứa danh sách các tệp tin lấy từ ổ đĩa D, tương tự như ví dụ trên

## 4.2. Điều khiển ListView Ví dụ 2

Tạo List view liệt kê các thư mục con, có chứa hình ảnh như sau:

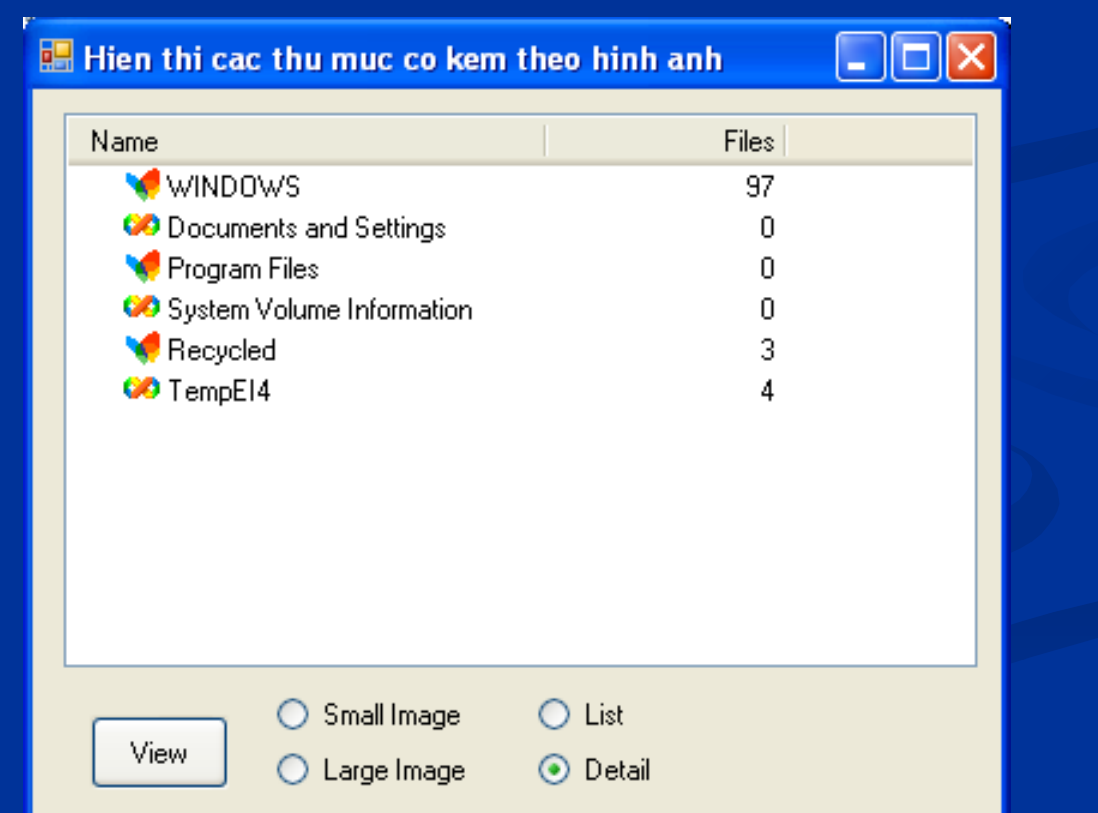

## 4.2. Điều khiển ListView Ví dụ 3

Tạo List view liệt kê các thư mục con theo 4 nhóm (Archieve, System, Normal, Default) như sau:

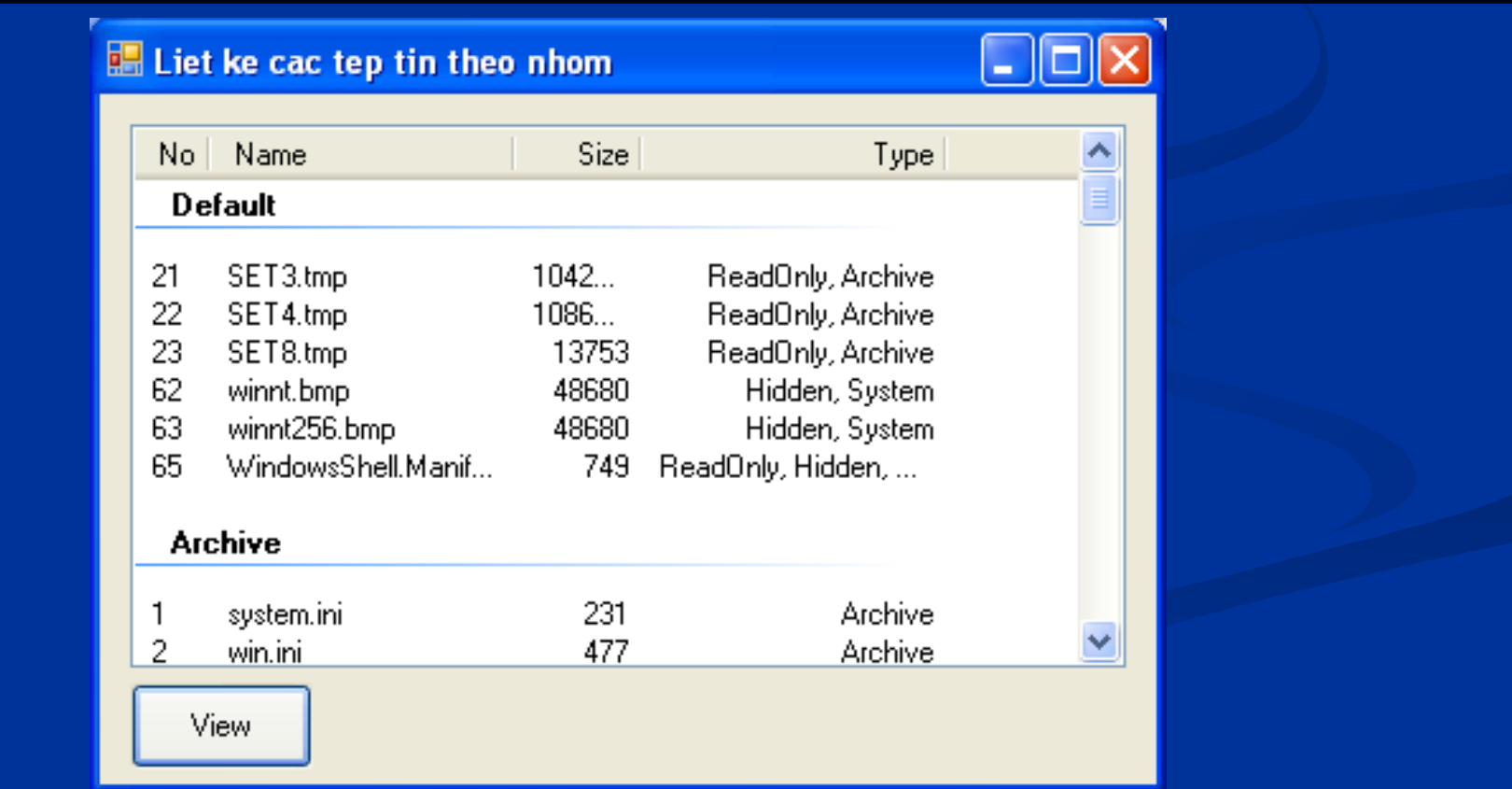

4.3. Điều khiển TreeView Trình bày danh sách phần tử phân cấp theo từng nút (Giống Windows Explorer của Windows)

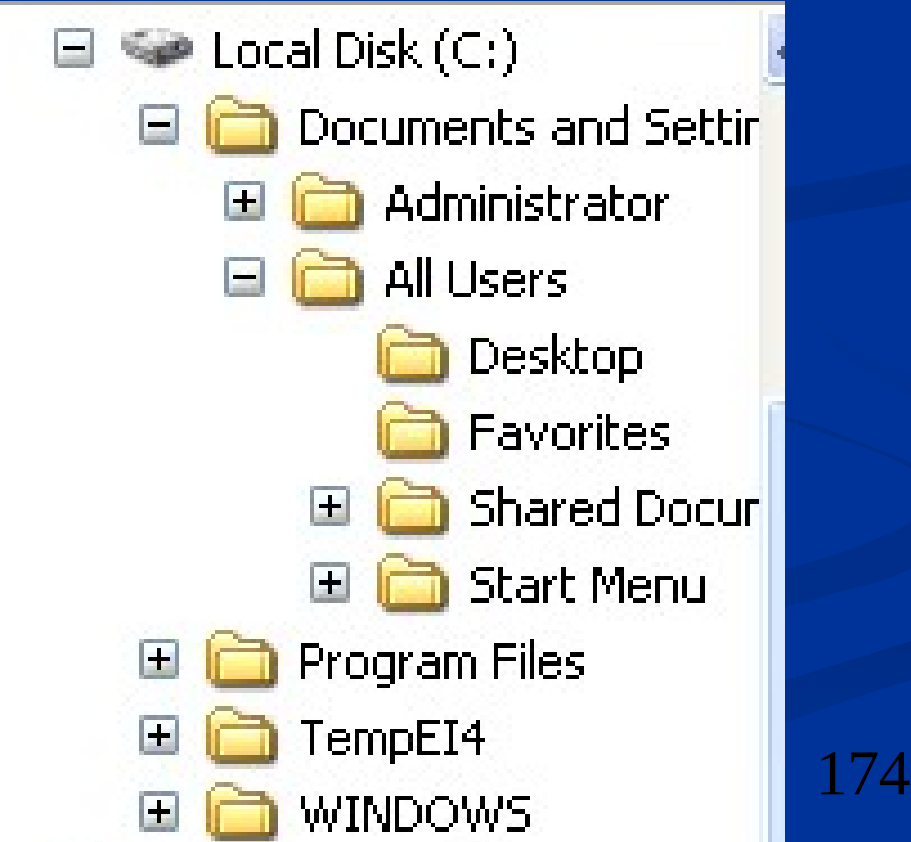

## 4.3. Điều khiển TreeView Một số thuộc tính

- CheckBoxes: Xuất hiện Checkbox bên cạnh từng nút của Treeview
- Nodes: Khai báo số Node (có header) của Listview
- FullRowSelect: là true cho phép tô màu ứng với hàng của phần tử được chọn, giá trị mặc định là False
- ShowLine: Cho phép có đường viền ứng với từng nút, mặc định là True
- **LabelEdit:** là true nếu cho phép thay đổi chuỗi của mỗi nút

## 4.3. Điều khiển TreeView Một số thuộc tính

ShowPlusMinus: là true thì có biểu tượng dấu + và xuất hiện trên mỗi nút

- ShowRootLine: Chọn giá trị true nếu cho trình bày nút gốc
- ImageList: Chỉ ra đối tượng ImageList được đưa vào làm ảnh trên các nút của Treeview theo thứ tư chỉ mục từ 0 đến n-1 (giả sử ImageList có n ảnh)

### 4.3. Điều khiển TreeView Một số Phương thức

CollapseAll: Trình bày tất cả các nút trên Treeview ExpandAll: Thu gọn tất cả các nút trên Treeview

4.3. Điều khiển TreeView Thêm nút vào Treeview this. Treeview1. Nodes. Add(............) 7 hàm nap chồng

|int TreeNodeCollection.Add(TreeNode node) (+ 6 overload(s)) Adds a previously created tree node to the end of the tree node collection

Exceptions: System.ArgumentException

## 4.3. Điều khiển TreeView

 $\blacktriangle$  1 of 7  $\blacktriangledown$  TreeNode TreeNodeCollection.Add (string text) text: The label text displayed by the System.Windows.Forms.TreeNode.

this. Treeview 1. Nodes. Add("My Computer")

 $\sqrt{2}$  of 7  $\blacktriangleright$  int TreeNodeCollection.Add (TreeNode node) **node:** The System.Windows.Forms.TreeNode to add to the collection.

this. Treeview 1. Nodes [level1]. Nodes. Add("Computer")

 $\vert$  = 3 of 7  $\vert$  TreeNode TreeNodeCollection.Add (string key, string text)  $\vert$ key: The name of the tree node.

this. Treeview 1. Nodes. Add("Root", "My Computer") Phung I h! Bich Phuong T79

## 4.3. Điều khiển TreeView

 $\blacktriangleright$  4 of 7  $\blacktriangleright$  TreeNode TreeNodeCollection.Add (string key, string text, int imageIndex) key: The name of the tree node.

this. Treeview 1. Nodes. Add("Root", "My Computer", 1)

 $\blacktriangleright$  5 of 7  $\blacktriangleright$  TreeNode TreeNodeCollection. Add (string key, string text, string imageKey) key: The name of the tree node.

this. Treeview 1. Nodes. Add("Root", "My Computer", "C:\\Picture\\computer1.ico")
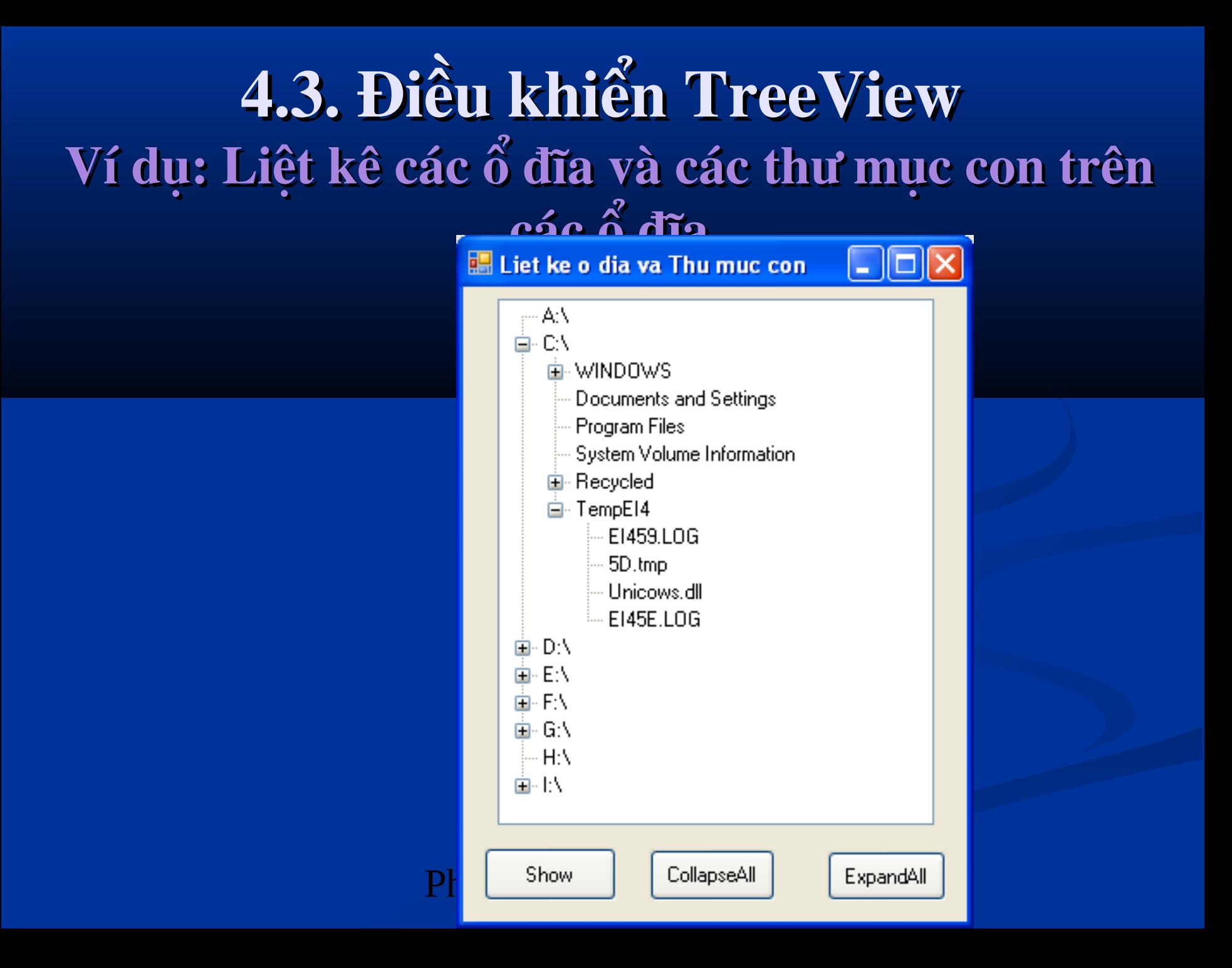

4.3. Điều khiển TreeView Ví dụ: Liệt kê các ổ đĩa và các thư mục con trên các ổ đĩa

- $\blacksquare$  Chú ý khi viết Code
	- Khai báo: using System.IO;
	- Khai báo sử dụng đối tượng Directory
		- Directory.GetLogicalDrives(): Lấy ds cách ổ đĩa logic
		- **"Directory.GetDirectories(F): Lấy danh sách** các thư mục con của thư mục F
		- **Directory.GetFile(F): Lậy danh sách các**  $t_{\text{min}}^{\text{A}}$  tin của thuy music

4.3. Điều khiển TreeView Ví dụ: Liệt kê các ổ đĩa và các thư muc con trên các ổ đĩa

Chú ý khi viết Code

**Thêm nút vào TreeView như sau:** this.Treeview1.Nodes.Add(TreeNode node)

#### VD:

this.Treeview1.Nodes.Add("Root,"My Computer",1)

4.3. Điều khiển TreeView Ví dụ: Liệt kê các ổ đĩa và các thư mục con trên các ổ đĩa

**Liệt kê các ổ Logic đặt lên Treevie Nút Show gọi hàm GetDisk()** 

```
void GetDisk()
 {
      foreach (string d in Directory.GetLogicalDrives())
 {
         this.treeView1.Nodes.Add(d);
      }
```
Liêt kê các Thư mục đặt lên Treeview

```
void GetFolder(string name, int level)
      try
        foreach (string d in Directory.GetDirectories(name))
           this.treeView1.Nodes[level].Nodes.Add(d.Substring(3));
        } //Cắt đi 3 ký tự đầu tiên VD: C:\TP\Bin thì còn TP\Bin
      catch (Exception ex)
         MessageBox.Show(ex.Message, "Error",
MessageBoxButtons.AbortRetryIgnore, MessageBoxIcon.Warning);
                                                      185
                                 'hi Bích Phương
```
 Để liệt kê tất cả các thư mục trên các ổ đĩa, ta sửa lai hàm GetDisk như sau:

```
void GetDisk()
 {
      int i = 0;
       foreach (string d in Directory.GetLogicalDrives())
 {
         this.treeView1.Nodes.Add(d);
        GetFolder(d, i);
        i++;
 }
 }
```
Phùng Thị Điền Pháng Thờng 196

Liệt kê các File có trong 1 thư mục đặt lên Treeview

```
void GetFile(string name, int level, int level1)
 {
       try
 {
         foreach (string d in Directory.GetFiles(name))
 {
                this.treeView1.Nodes[level].Nodes[level1].
               Nodes.Add(d.Substring(name.Length + 1));
 }
 }
       catch (Exception ex)
```
**{ MessageBox.Show(ex.Message,"Error",MessageBoxButtons.AbortRetry Ignore, MessageBoxIcon.Warning); } }**

 $\blacksquare$  Để Liệt kê các File, các thư mục con của các ổ Logic đặt lên Treeview ta viết lai GetFolder như sau:

```
 void GetFolder(string name, int level)
```

```
 {
       try
       { int level1 = 0;
         foreach (string d in Directory.GetDirectories(name))
 {
           this.treeView1.Nodes[level].Nodes.Add(d.Substring(3));
           GetFile(d, level, level1); level1++;
 }
 }
       catch (Exception ex)
 {
         MessageBox.Show(ex.Message, "Error", 
MessageBoxButtons.AbortRetryIgnore, MessageBoxIcon.Warning);
 }
 }
```
# 4.3. Điều khiển TreeView Viết Code cho Nút CollapseAl và ExpandAll

private void button2\_Click(object sender, EventArgs e) treeView1.CollapseAll(); }

private void button3\_Click(object sender, EventArgs e)  $\left\{ \right.$ treeView1.ExpandAll();  $\mathbf{\}$ 

Bài tập

#### SV làm lại ví dụ trên

# 4.4. Điều khiển DateTimePicker

191

<u>'Ong</u>

### Giống VB 6.0

图 Form1

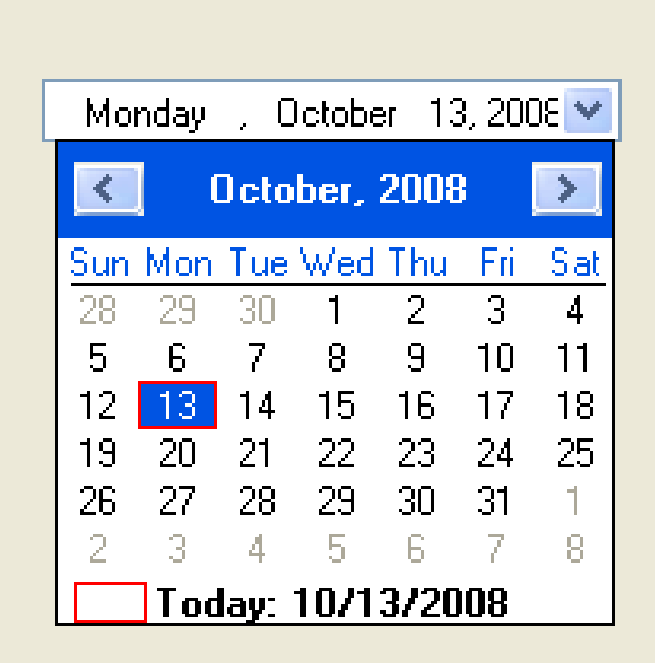

### 4.5. Điều khiển MonthCalendar

192

### Giống VB 6.0

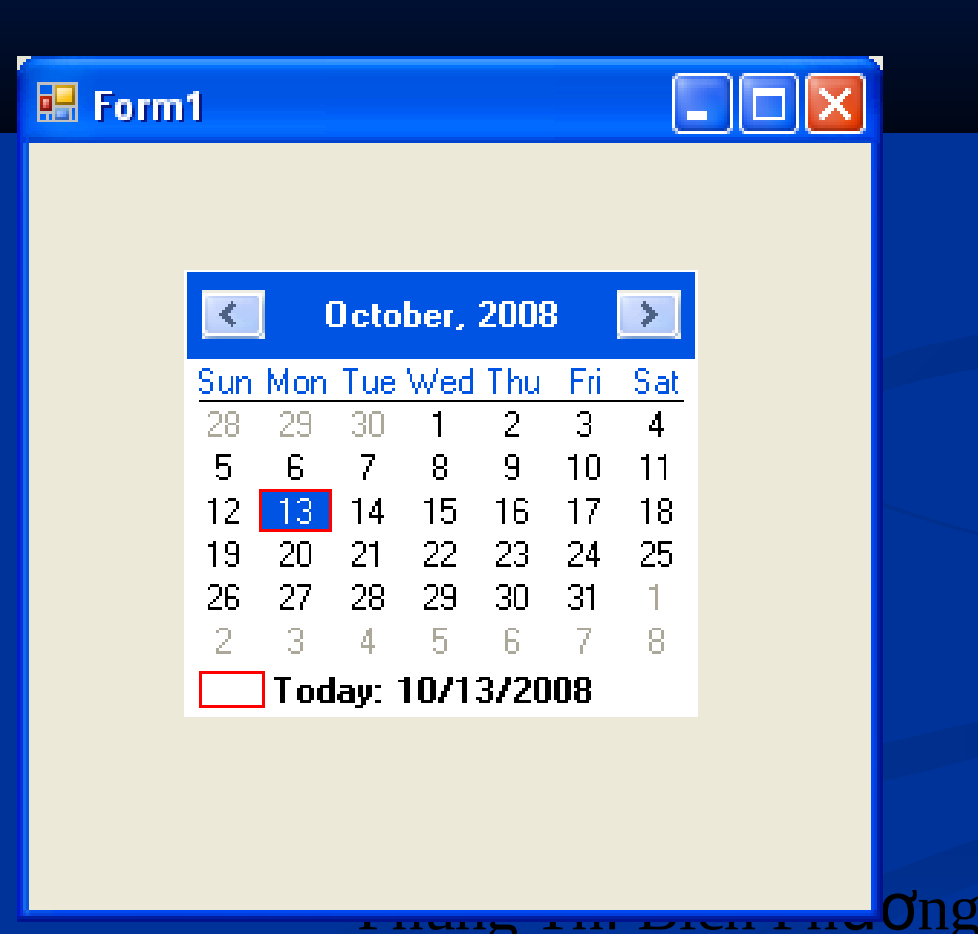

### 4.5. Điều khiển MonthCalendar Bài tập

Liệt kê các tệp tin được tạo ra trước ngày chỉ ra trong  $\overline{\text{Combobox1} \text{ trong 6" dña (Chi ra trong Combobox2)} }$ 

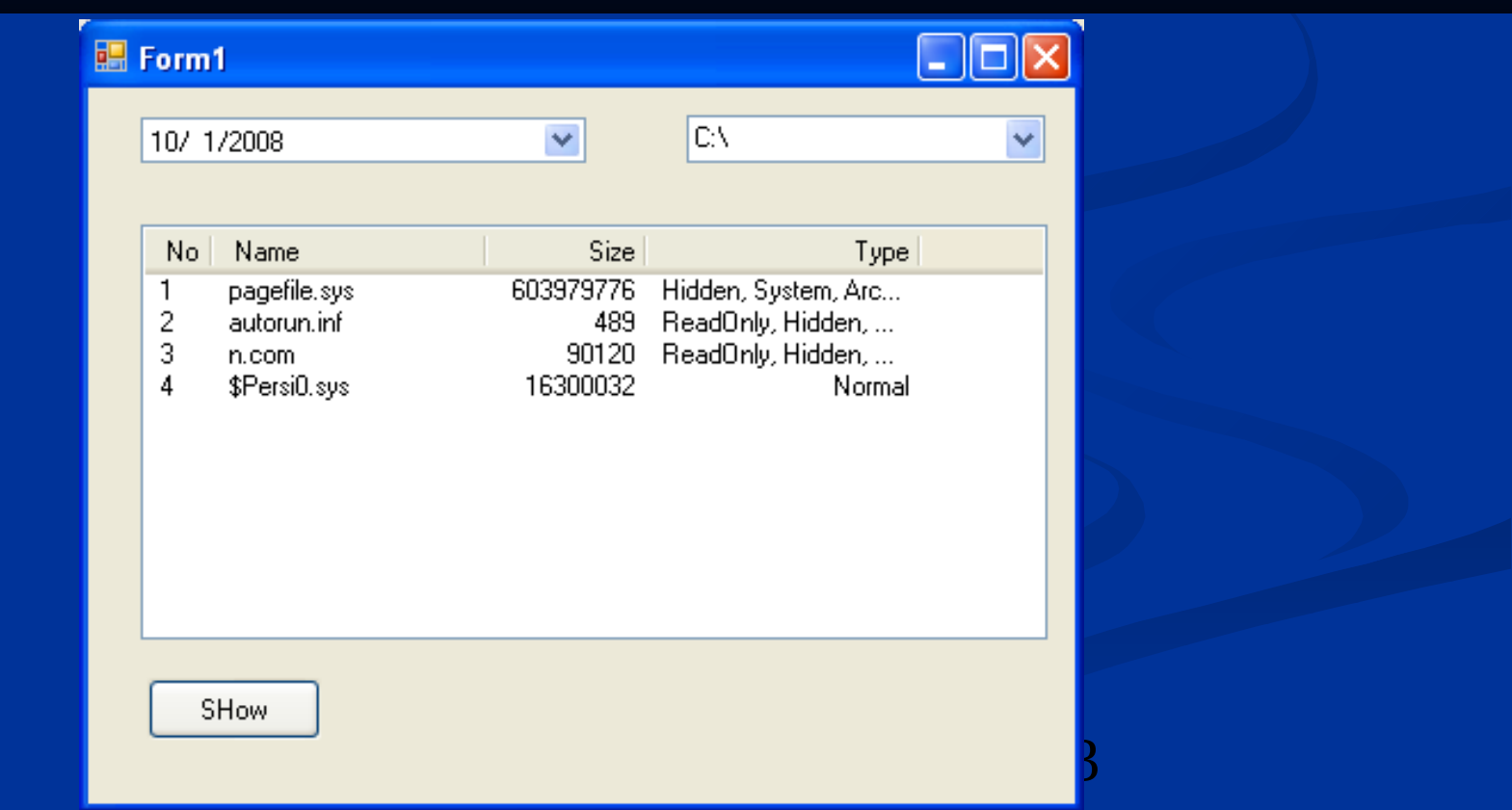

# CHỨC BẠN THÀNH CÔNG

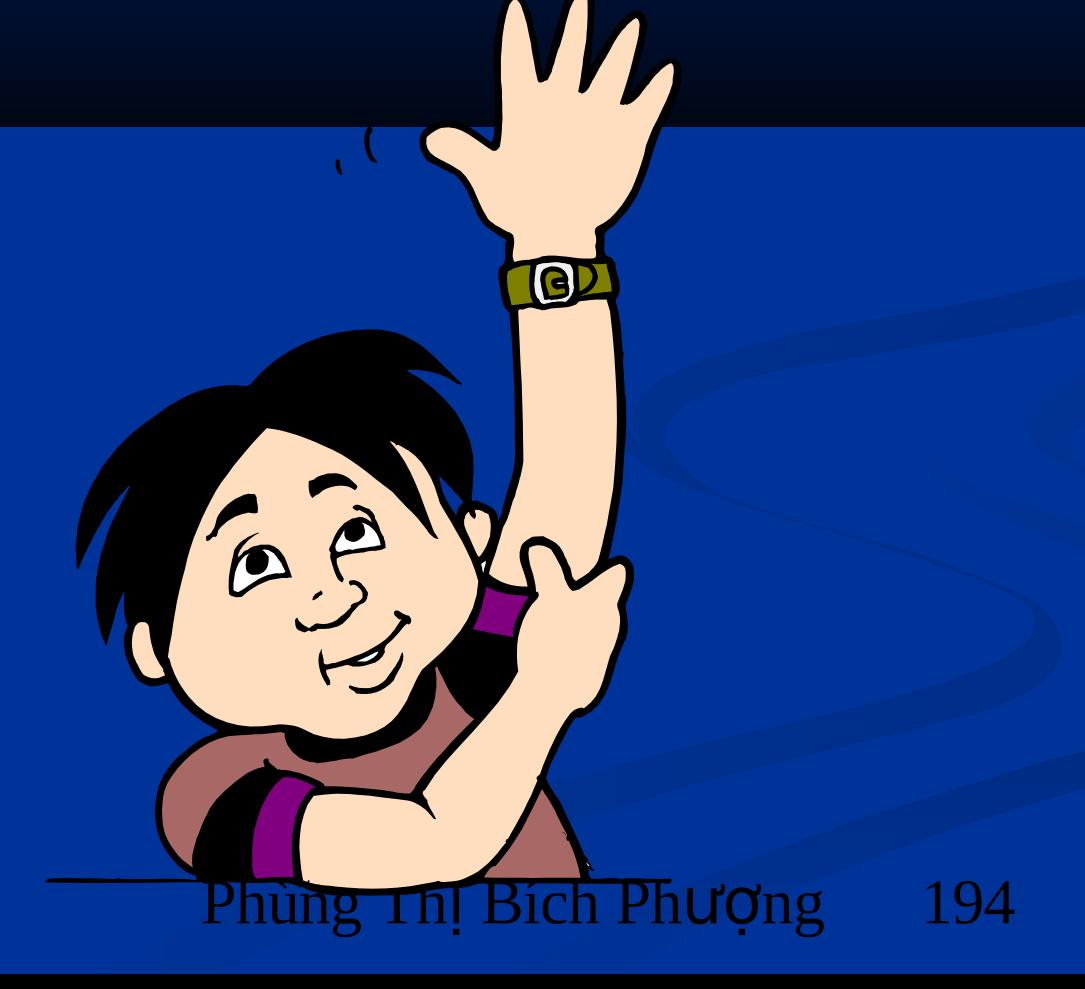